# **GETTING STARTED WITH iRODS 4.1**

Training held at the iRODS User Group Meeting, 2015

June 9, 2015

# **TABLE OF CONTENTS**

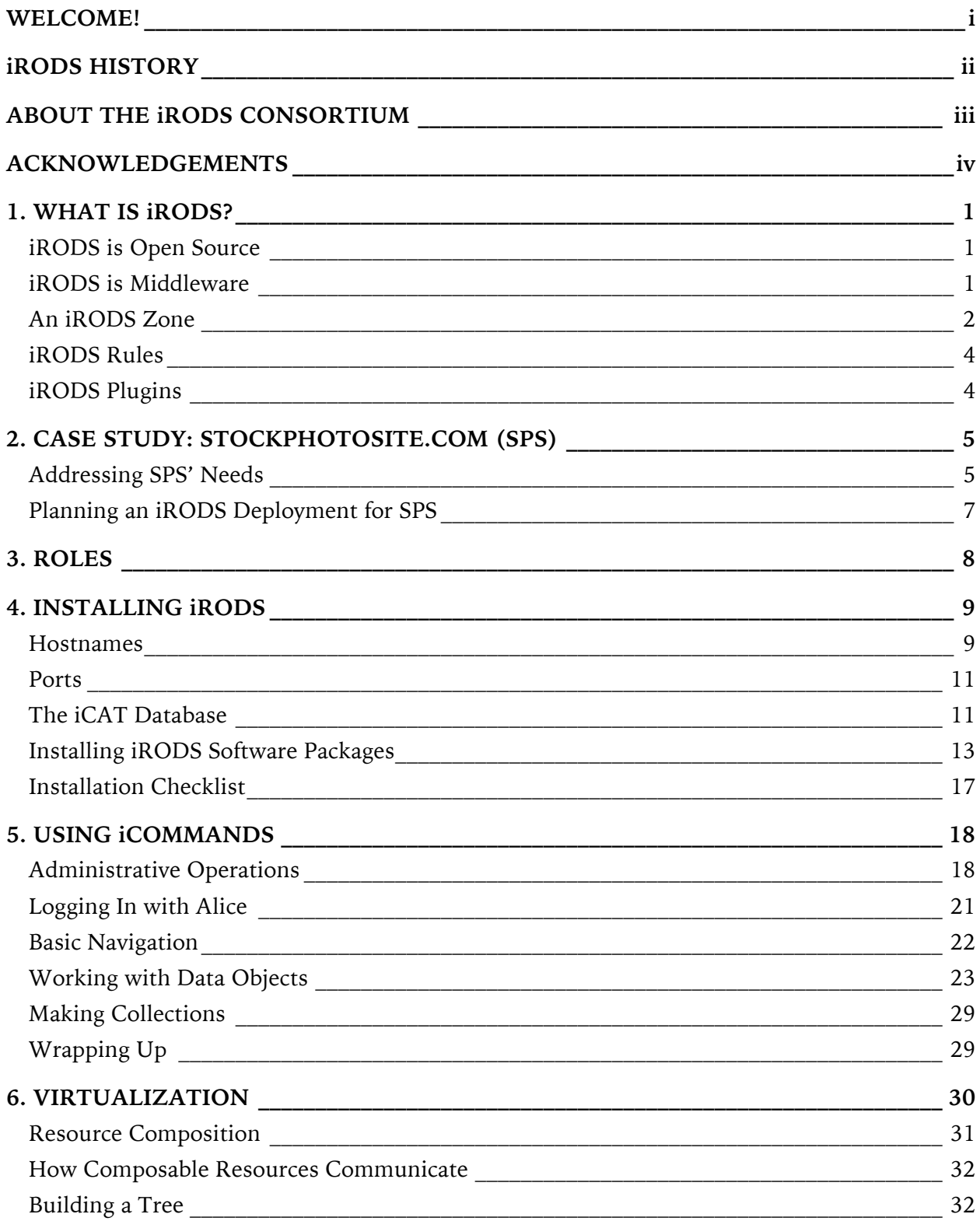

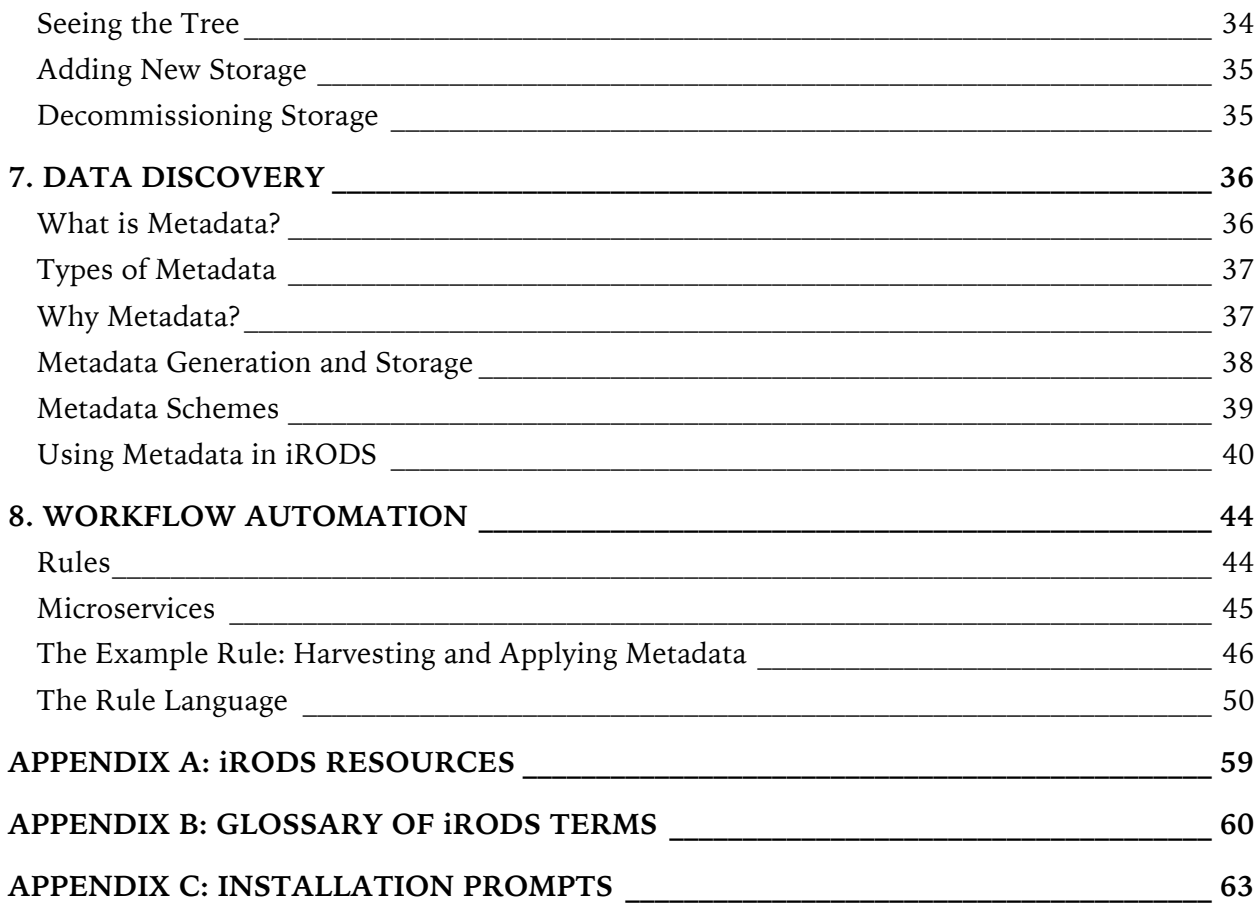

## **WELCOME!**

This course is designed for those who are new to iRODS or who have limited experience with iRODS but want to learn more. Experience with the Unix command line and familiarity with the basic constructs of programming languages (e.g., variables, strings, loops) will be helpful to training participants.

In this course, you will implement an iRODS *Zone* (i.e., deployment) to satisfy the requirements of a hypothetical organization and set of users. The case study for this hypothetical organization will enable participants to become familiar with core iRODS functions. Through discussion and hands-on practice, you will:

- Gain an understanding of how iRODS is designed and works, and how it provides users with capabilities for virtualization, data discovery, workflow automation, and secure collaboration;
- Analyze user needs and determine how they can be operationalized in an iRODS deployment;
- Learn how to install and configure iRODS;
- Gain an understanding of virtualization in iRODS, including how to create a tree of resources to hold data;
- Gain an understanding of how data discovery can be improved with the use of metadata, and how iRODS handles metadata; and
- Gain an understanding of how workflows can be automated in iRODS through the use of rules and microservices.

You will leave this training with an installation of iRODS, a foundational understanding of the overall technical structure and policy capabilities of iRODS, and the ability to execute core commands.

## **iRODS HISTORY**

The iRODS story began in 1995 with a data management project known as Storage Resource Broker (SRB), led by Reagan Moore of the San Diego Supercomputer Center (SDSC). SRB is data grid middleware with a logical distributed file system, based on a client-server architecture that presents users with a single, global, logical namespace (i.e., file hierarchy). It was developed through the cooperative efforts of General Atomics, the Data Intensive Cyber Environments (DICE) group, and the SDSC at the University of California, San Diego (UCSD) with the support of the National Science Foundation (NSF).

The integrated Rule-Oriented Data System (iRODS), developed by the DICE group beginning in 2006, is SRB's successor. iRODS is based on SRB concepts, but was completely re-written to be fully open source and include a configurable rule engine.

In 2008, the DICE group expanded geographically, with some members accepting joint appointments in the School of Information & Library Science (SILS) and the Renaissance Computing Institute (RENCI) at the University of North Carolina at Chapel Hill (UNC). RENCI became progressively more involved in iRODS, culminating with the formation of a dedicated iRODS development team devoted to advancing iRODS to enterprise-grade quality. In 2013, RENCI founded the iRODS Consortium to further the mission and sustainability of iRODS technology.

# **ABOUT THE iRODS CONSORTIUM**

The iRODS Consortium is a group of organizations formally committed to iRODS' success through

- support for the development and release of iRODS-based, data management, middleware technologies,
- promoting advances in iRODS,
- collaboration with iRODS developers and the iRODS open source community,
- attendance at iRODS events, and of course,
- membership dues.

The iRODS Consortium is operated at the University of North Carolina at Chapel Hill (UNC) by RENCI, a research institute of UNC, in partnership with the DICE Center. Consortium governance is provided through an Executive Board and Planning Committee. A Technical Working Group, composed of Consortium staff and satellite teams, contributes decisionmaking and development time to the project. Current Consortium members include RENCI, DICE, DataDirect Networks, Seagate, Wellcome Trust Sanger Institute, EMC, Cleversafe, IBM, and NASA's Atmospheric Science Data Center. Membership is open to anyone interested in sustaining iRODS' success and participating in the iRODS community.

Consortium members receive a variety of benefits, including prioritized access to support, training, and consulting; and the opportunity to influence the developmental roadmap of future software releases.

## **ACKNOWLEDGEMENTS**

In addition to the organizations and funding agencies listed below, the Consortium would like to specifically acknowledge Reagan Moore, Arcot Rajasekar, DICE, and RENCI.

| EarthCube Layered Architecture                               | <b>NSF</b>  | $4/1/2012 - 3/31/2013$   |
|--------------------------------------------------------------|-------------|--------------------------|
| DFC Supplement for Extensible<br>Hardware                    | <b>NSF</b>  | $9/1/2011 - 8/31/2015$   |
| DFC Supplement for Interoperability                          | <b>NSF</b>  | $9/1/2011 - 8/31/2015$   |
| DataNet Federation Consortium                                | <b>NSF</b>  | $9/1/2011 - 8/31/2016$   |
| SDCI Data Improvement                                        | <b>NSF</b>  | $10/1/2010 - 9/30/2013$  |
| Subcontract: Temporal Dynamics of<br>Learning Center         | <b>NSF</b>  | $1/1/2010 - 12/31/2010$  |
| National Climatic Data Center                                | <b>NOAA</b> | $10/1/2009 - 9/1/2010$   |
| <b>NARA Transcontinental Persistent</b><br>Archive Prototype | <b>NSF</b>  | $9/15/2009 - 9/30/2010$  |
| Subcontract: Temporal Dynamics of<br>Learning Center         | <b>NSF</b>  | $3/1/2009 - 12/31/2009$  |
| <b>Transcontinental Persistent Archive</b><br>Prototype      | <b>NSF</b>  | $9/15/2008 - 8/31/2013$  |
| Petascale Cyberfacility for Seismic<br>Community             | <b>NSF</b>  | $4/1/2008 - 3/30/2010$   |
| Data Grids for Community Driven<br>Applications              | <b>NSF</b>  | $10/1/2007 - 9/30/2010$  |
| Joint Virtual Network Centric Warfare                        | <b>DOD</b>  | $11/1/2006 - 10/30/2007$ |

Funded projects that supported the development of iRODS technology:

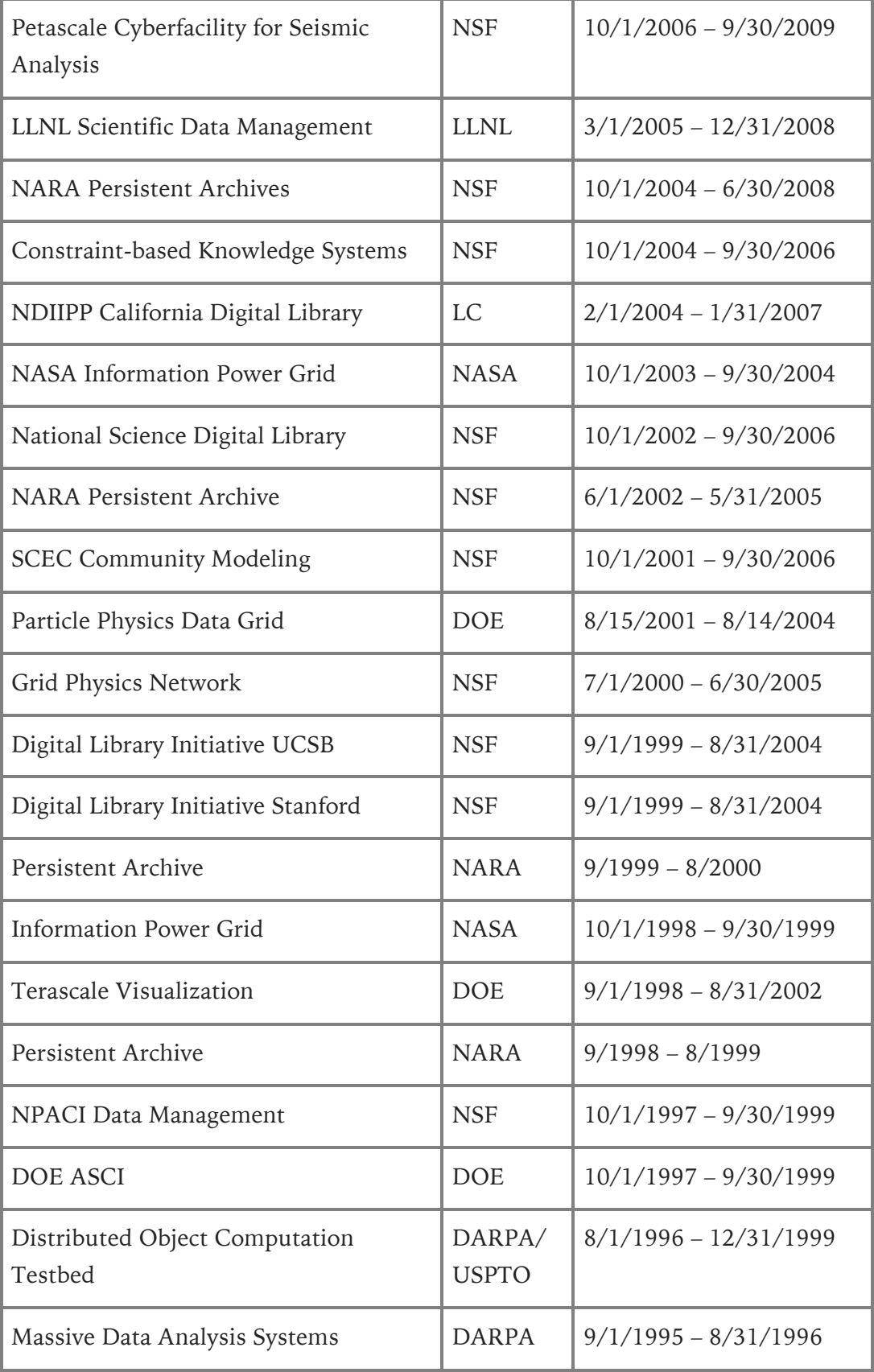

## **1. WHAT IS iRODS?**

iRODS is open-source, data management middleware that enables users to:

- access, manage, and share data across any type or number of storage systems located anywhere, while maintaining redundancy and security, and
- exercise precise control over their data with extensible rules that ensure the data is archived, described, and replicated in accordance with their needs.

iRODS empowers users by supporting:

- *Virtualization*, which provides a one-stop shop for all data regardless of the heterogeneity of storage devices. Whether data is stored on a local hard drive, a remote Ceph cluster, or Amazon's S3 object store, iRODS' virtualization layer presents data resources in the classic files and folders format, within a single namespace.
- *Data Discovery* through the use of descriptive metadata,
- *Workflow Automation* through rules and microservices, and
- *Secure Collaboration* and data sharing between collaborating or distributed teams.

#### **iRODS is Open Source**

Open source software—such as iRODS—provides several benefits to users. First, because the source code is publicly available, the user community can monitor the entire development process. Second, developers within the user community can monitor and fix any errors in the code, extend the existing code, and contribute new code. For example, if a developer would like to add a custom authentication scheme, she can create a new plugin to handle this. Thus, iRODS code keeps improving and new functionality is continually added through community participation. Third, Consortium members have the opportunity to participate in the development of standards, software release roadmaps, and architectural plans, as well as provide oversight of development and testing efforts.

#### **iRODS is Middleware**

iRODS is a layer that sits above the file systems that contain data, and below domain-specific applications. Because iRODS has a plugin framework and is technology-agnostic, it provides insulation from vendor lock-in. System administrators can slide iRODS on top of an existing heterogeneous data infrastructure and construct a flexible data grid. As middleware, iRODS allows administrators to track and control access to the data under their care; and through *Zone Reports* (i.e., snapshots of an iRODS zone accessed via the izonereport iCommand), administrators can also monitor the status of the *Zone* (i.e., iRODS deployment).

#### **An iRODS Zone**

Each iRODS deployment—or *Zone*—is composed of an *iRODS Metadata Catalog* (*iCAT*), an *iCAT-Enabled Server* (*IES*), and optional *Resource Servers*. The iCAT is a relational database that holds all the information about your data, users, and zone that the iRODS servers—IES and any resource servers—need to facilitate the management and sharing of your data. The iCAT contains the information about

- the zone for the purposes of sharing across zones,
- data and their metadata,
- the virtual file system,
- resource configuration, and
- user information.

Currently, PostgreSQL, MySQL, and Oracle are the database technologies that may be used to implement an iCAT database.

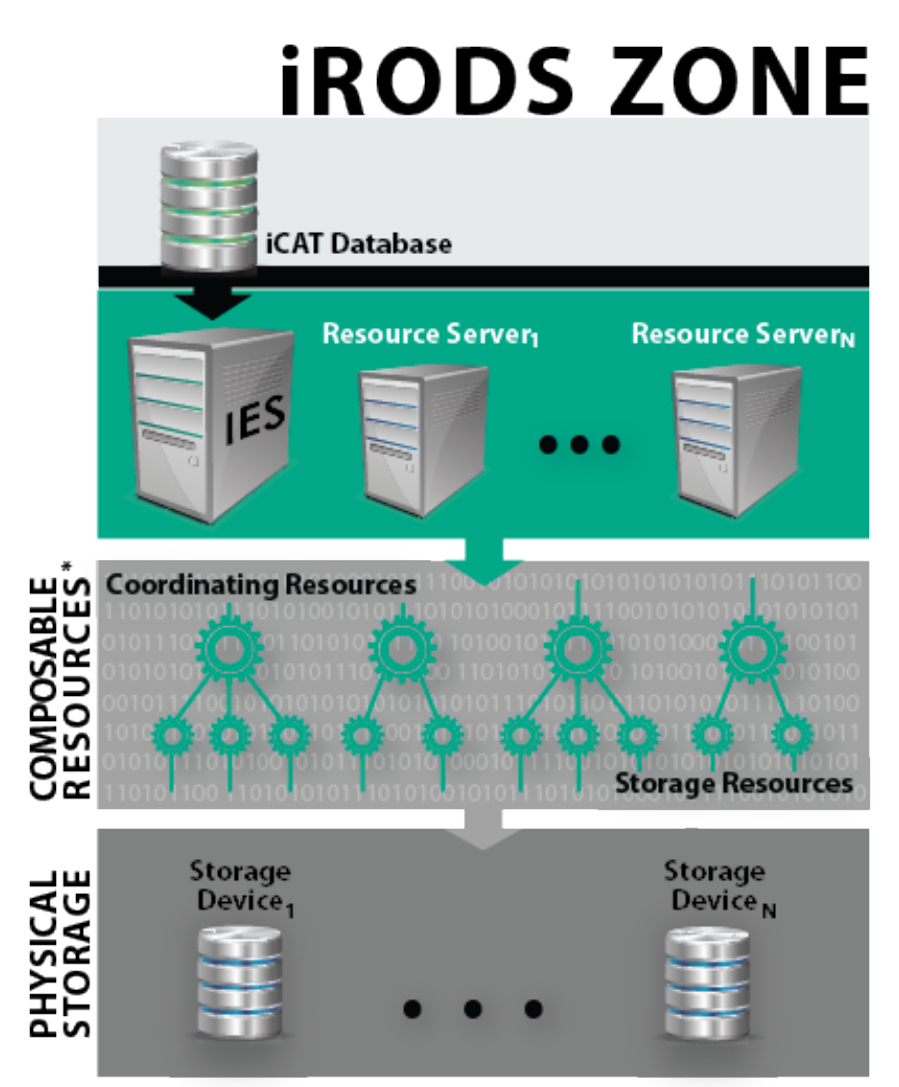

\*You may arrange composable resources according to your needs.

All iRODS servers in a zone—IES and resource servers—run the same core code and are peers. Each server may have its own set of policies, rules, and plugins. However, the IES holds the connection to and communicates with the iCAT. Resource servers must communicate with the iCAT through the IES. A zone may have as many resource servers as needed. Using multiple resource servers can enhance the performance, security, and resilience of a zone by providing redundancy, both within a single location and distributed geographically.

#### *Data Objects and Metadata*

In iRODS, the term *Data Object* refers to the logical representation of data that maps to one or more physical instances of the data at rest in storage resources, such as Amazon's S3. Data objects are organized into hierarchical *Collections*—the logical representations of physical containers, similar to directories or folders that are found in a file system. As with file system directories and folders, iRODS denotes levels of hierarchy with slashes ( / ) in the pathname. For example, the root collection of tempZone is written as /tempZone. Each subcollection is prefixed with /tempZone/. For example, /tempZone/home is a subcollection of /tempZone; and /tempZone/home/alice is a subcollection of /tempZone/home. The complete pathname of an iRODS data object includes the *Zone* (i.e., iRODS deployment) name and the full pathname within that zone, e.g.,

/tempZone/home/alice/sciproject/results.txt.

iRODS users can store descriptive information about data objects—or metadata—in the iCAT. Metadata improves search and therefore better enables data discovery. Users can search for data objects using metadata descriptors as search terms. This allows for browsing and serendipitous discovery, rather than relegating users to a targeted search for the file name, which they may or may not know. Both automatic, system-generated metadata and usercreated metadata are supported in iRODS.

#### *The Virtual File System and Resource Configuration*

iRODS contains a virtual file system which maps logical directory paths stored in the iCAT to actual physical storage (e.g., Ceph cluster) that contains the actual data objects. *Composable Resources* allow you to manage storage and retrieval of data on storage devices. There are two types of composable resources: *Coordinating* and *Storage*. Coordinating resources actively make decisions about which physical device will receive or serve up a data object. Storage resources are the logical representations of—or pointers to—physical storage devices. All resources are composed of five parts: (a) the name you give the resource, (b) a host name (e.g., hostname.example.org), (c) a directory path to the exact location on the storage device (e.g., /full/path/to/storage), (d) the storage resource type (e.g., Amazon S3), and (e) a plugin-specific context string (e.g., the name of the file containing access credentials or any persistent information the plugin may require).

#### *Secure Collaboration*

With iRODS, organizations can share data, or *federate*, by simply adding a few bits of networking information to their iRODS configuration. Organizations are not required to coordinate the configuration of their respective iRODS zones. Each organization in a

collaborative partnership retains autonomous control over its data collections, including maintaining security and data management policies distinct from fellow collaborators.

#### **iRODS Rules**

Your organization may have defined, formally or informally, policies and procedures for access control, backup, data migration, data preparation, metadata extraction, and more. These organizational policies can be implemented in iRODS through the use of rules, which can help you customize and automate related data management tasks.

Rules are written in the iRODS' rule language, which uses many familiar programming constructs (e.g., loops, conditional statements), making it easy for your organization's developers to construct rules to satisfy your data needs.

Rules are executed based on conditions or, in iRODS parlance, *Policy Enforcement Points (PEPs)*. Consider, for example, a rule to transfer ownership of data objects to the project manager when a user is deleted; the trigger—or PEP—is the deletion of the user. Similarly, rules could be written to extract metadata or pre-process data whenever a file is uploaded to a storage device. Or, upon access to particular data objects, a rule can create a log of the event, send an email notification to the project manager, or perform some other task you need to occur as a result of the data's access.

Rules are carried out by the iRODS rule engine—a built-in interpreter for the iRODS rule language. The rule engine governs the sequence of data management actions in your iRODS zone. The IES and each resource server run an instance of the rule engine. Out of the box, the rule engine comes loaded with an array of basic actions (e.g., error reporting, login protocols) to get you up and running. As you begin to dig into iRODS, you can add rules of your own to tailor a data management program that works for you.

#### **iRODS Plugins**

We've already discussed one type of plugin: Composable Resources; but there are many more. Plugins—like rules—allow for the customization of an iRODS installation. Plugins are used to implement core iRODS functions, such as authentication, communication over the Internet, communication with storage devices, and more. The use of plugins enables zone administrators to tailor iRODS to their needs, without having to recompile core code. Plugins also make it possible to upgrade small portions of iRODS without interfering with core functions.

# **2. CASE STUDY: STOCKPHOTOSITE.COM (SPS)**

Stockphotosite.com (SPS) is a fledgling startup that solicits and licenses stock photography. You are the Data Center Administrator for SPS. In that capacity, you have recruited a small network of freelance photographers who will upload images they capture to SPS, so they can be purchased and downloaded by subscribers.

Before SPS goes live, you will need to develop a data management strategy. To develop this strategy, you must take stock of what you have in-house and what your information needs are.

- You have several computers and two 50 TB network-attached storage (NAS) arrays for supporting the site.
- You need to support search and preservation of the images; so you need to gather information about each image, such as descriptions, photographer credits, copyright, resolution, camera settings, color or black and white, file format, etc.
- You need to determine who can access the site and whether they are employees, photographers, or subscribers.
- To ensure your site can grow over time, you will need to determine if and when data should be archived or deleted, and when expanding your storage configuration will be necessary. You can't afford downtime; you are expecting to have subscribers accessing the site 24/7 from around the world.
- Disk failures occur, so you will want to keep at least two copies of the data, located on separate disks, at all times.

## **Addressing SPS' Needs**

How would you address SPS' needs in the case study above? Get together in pairs or small groups and discuss the questions below. The answers to some of the questions below cannot be found in the above scenario. So you'll have to use your imagination and flesh out the scenario some more.

#### *Data*

- Where is SPS' data located—one central location or distributed?
- What are the advantages and shortcomings of having the data in a central location; how about distributed? What do you think is the best course of action?
- Will SPS need multiple copies of data objects or is a single copy sufficient? What do you think is best?
- How much data does SPS currently have? Is this a stable quantity or could it increase over time? How quickly could SPS generate new data?
- What file formats will the data come in? Are these proprietary or open?
- Is any of the data proprietary or confidential?

#### *Network*

- What speed is the SPS network? How consistently is that speed maintained?
- What security is in place?

#### *Resources*

- Does SPS have a budget for ongoing software costs? For software engineers?
- What is SPS' stance on open source? How does this factor in to their decision-making process?
- What resources does SPS have in place to manage a data repository (e.g., technical staff, support options, site licenses, hardware)?

#### *Organization*

- What is SPS' organizational structure?
- Will you, the Data Center Administrator, have autonomous decision-making or will you need to get executive buy-in?
- Who is accountable for and affected by any decisions?

#### *Users*

- What kinds of users will need access to the data? What types of access or privileges will they need?
- How many users does SPS anticipate? Is this a stable quantity or could it increase over time?
- Where are the users located? What time zone? Are they located near the data or somewhere else?

Also consider the needs of specific classes of users:

• *SPS photographers* need to be able to document the photographs they upload. This includes text descriptions of the images that must be entered manually, but some descriptive information—metadata—does not require manual entry. Most digital cameras tag images with metadata stored as Exchangeable image file format (Exif) data. Exif data captures characteristics such as the date and time of the photograph, the make and model of the camera, the geographic coordinates of the subject, the lens aperture, the exposure time, and the focal length of the lens used to take the photograph.

- *Subscribers* need to be able to search for photos by their description, geographic location, image resolution, etc. They want easy, reliable access to the files they are entitled to; they are not concerned about where the files are located in the storage array.
- *You, as the Data Center Administrator,* need to be able to verify that two copies of each image are maintained without interfering with user access. You need to implement archiving and retention policies, and you need to add new storage as existing resources fill up.

The questions above can serve as an inventory-taking template for your own personal situation. Just substitute "SPS" with your organization.

### **Planning an iRODS Deployment for SPS**

As SPS' Data Center Administrator, you need to consider the questions above and decide how these requirements can be operationalized in an iRODS deployment. Get together in pairs or small groups and discuss your requirements. You may need to scan later chapters of the workbook.

#### *Data, Network, Resource, and Organizational Needs*

Start by considering the requirements you identified when reviewing the questions related to Data, Network, Resources, and Organizational needs. For example, if SPS data is distributed across storage devices, you may need multiple resource servers and a robust tree of composable resources. If you think SPS will need multiple copies of data objects, you may want to look into iRODS' capabilities for replication: take a look at the Coordinating Resources table in the Virtualization chapter of this workbook. If you are pro-open-source but your organization is unfamiliar with the concept, how can you educate them on the benefits to ensure adoption of iRODS?

#### *Users Needs*

User needs are very important. If the data management system won't support user needs, it will not be useful to them and the system may not be adopted. What requirements did you identify when considering the User questions above? For example, if you anticipate that SPS will cater to large numbers of subscribers from around the globe, you may want resource servers to be located in the countries with the largest groups of subscribers. Will the photographers want to be able to annotate their photos with descriptive information? What other kinds of user needs do you think will be important to attend to?

# **3. ROLES**

Throughout the training, you will be assuming different user roles to interact with the Linux VM and the iRODS software. The table below lists the different roles you will assume and explains their purpose.

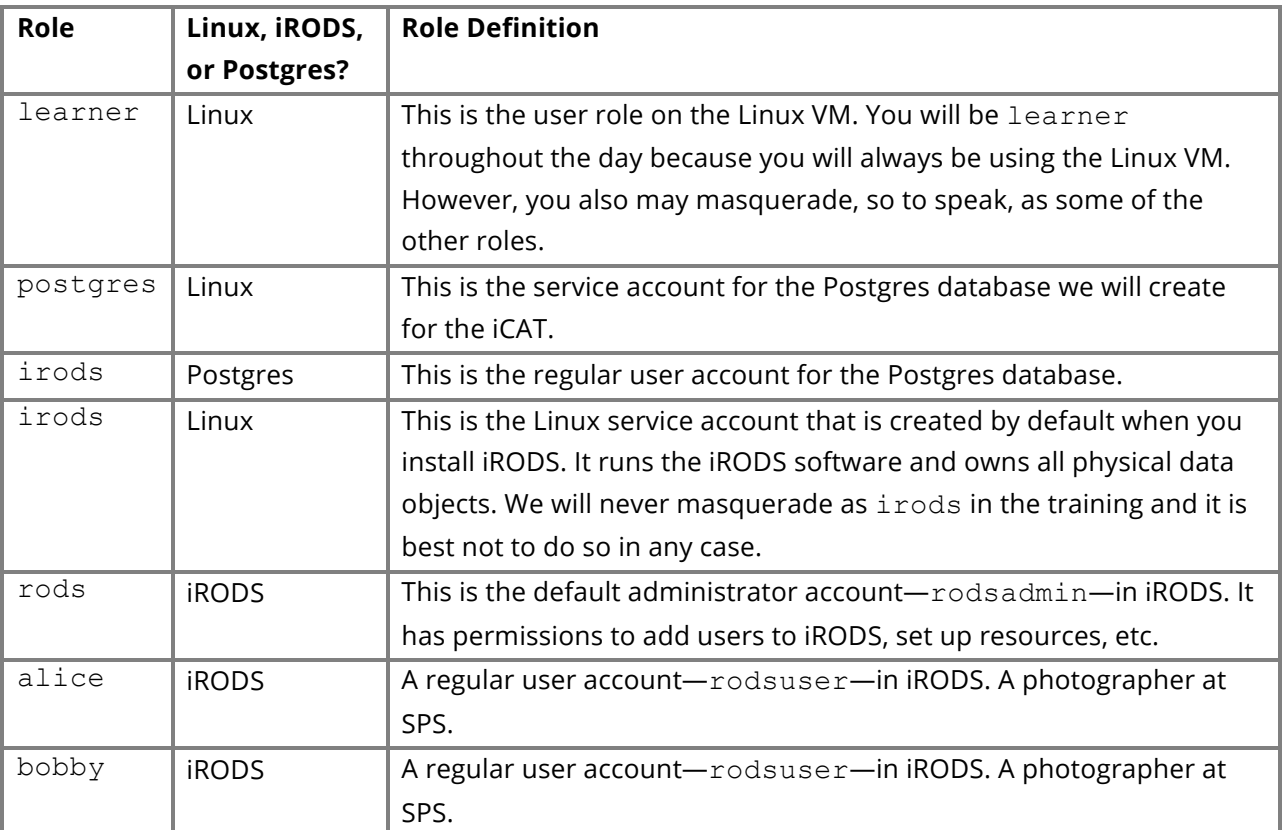

# **4. INSTALLING iRODS**

Before installing iRODS, we first need to satisfy assumptions about hostnames that iRODS relies on, and then install and configure a database.

#### **Hostnames**

iRODS networking is built on top of hostnames. A hostname is a label that identifies a device in a computer network. The hostname of a computer can be determined many different ways, including:

- the command-line program hostname
- the C function gethostname()
- the Python function socket.gethostname()

**FYI:** To learn more about hostnames, domain names, and IP addresses, visit MIT's "IP Addresses, Host Names and Domain Names" page: https://ist.mit.edu/network/ip

iRODS makes three assumptions about all of the servers in a zone (both the iCAT server and any resource servers):

- Each server has a unique hostname.
- Each server is able to resolve the hostname of all other servers (i.e., find the IP address of a server, given its hostname).
- Each server is able to communicate with all other servers using the resolved IP addresses.

Therefore, before installing iRODS, we must make sure these assumptions are satisfied.

#### *Setting the Hostname*

The iRODS zone we will be creating and using will consist of only an iCAT server—no resource servers. Therefore, to satisfy the preceding networking assumptions we only need to set an appropriate hostname on the iCAT server and make sure that the iCAT server knows its own hostname. The hostname we will be using for the iCAT server is learner-vb.example.org. This hostname is already set. To verify this, execute:

\$ hostname

The command should print learner-vb.example.org to the terminal.

If the hostname were not set, you could set the hostname by executing:

\$ sudo hostname learner-vb.example.org

To make the hostname change permanent across computer restarts, we need to edit the contents of the file /etc/hostname so that the file contains only learnervb.example.org. We will use the editor *nano*. To edit /etc/hostname, execute:

\$ sudo nano /etc/hostname

Then delete the current contents, enter the new hostname, and save and close the file.

#### *Resolving (or Mapping) the Hostname to an IP Address*

Computers in production network environments will be able to rely on an existing DNS (Domain Name System) to resolve the hostnames of all the iRODS servers. Our test setup does not have a DNS; however the iRODS team has already configured the training VM with its hostname.

Should you wish to do this yourself in a later installation, you would need to edit the file /etc/hosts. Execute:

\$ sudo nano /etc/hosts

Each line in /etc/hosts consists of a leading IP address followed by a list of white-spaceseparated hostnames that we want to resolve to that IP address. Find the line that starts with 127.0.0.1. It will look something like the following:

127.0.0.1 localhost

This IP address corresponds to a special loopback device that lets the computer send messages to itself. Add the desired hostname learner-vb.example.org to the front of the list of hostnames, which should resolve to 127.0.0.1.

The updated line should look something like this:

127.0.0.1 learner-vb.example.org localhost

After making this change, save and close the file.

To check that we can now resolve the hostname, execute:

```
$ ping -c 3 learner-vb.example.org
```
The program should print something similar to the message below. The ping rates will differ.

```
PING learner-vb.example.org (127.0.0.1) 56(84) bytes of data.
64 bytes from learner-vb.example.org (127.0.0.1): icmp_seq=1 ttl=64 time=0.027 
ms
64 bytes from learner-vb.example.org (127.0.0.1): icmp_seq=2 ttl=64 time=0.037 
ms
64 bytes from learner-vb.example.org (127.0.0.1): icmp_seq=3 ttl=64 time=0.038 
ms
—- learner-vb.example.org ping statistics —-
3 packets transmitted, 3 received, 0% packet loss, time 1998ms
rtt min/avg/max/mdev = 0.027/0.034/0.038/0.005 ms
```
If instead the output is

ping: unknown host learner-vb.example.org

the /etc/hosts file has not been configured correctly. Review the edits to /etc/hosts to identify any errors that might have been made.

#### **Ports**

iRODS servers use a number of ports for network communication. By default, these are:

- 1247 and 1248 for normal operation
- 20000 20199 for transmitting large files

*Note!* The default Ubuntu 14 installation does not have a firewall, so iRODS will be able to use these ports without any additional action.

#### **The iCAT Database**

iRODS stores most of its information (e.g. user names, file names and locations, metadata) in the iCAT. iRODS assumes this database is created and managed by a third party. Therefore, before installing iRODS, we have to create and configure the database iRODS will be using.

For this training, we will be using PostgreSQL for our iRODS database. First let's update Ubuntu's apt repository.

\$ sudo apt-get update

Then let's install the PostgreSQL server software.

\$ sudo apt-get install postgresql

Next, we will switch user to the Linux user account—postgres—that controls the PostgreSQL server software so that we can create the iCAT database:

\$ sudo su - postgres

Start the PostgreSQL command console:

\$ psql

Now we are in PostgreSQL, so we will switch to database query language.

**Note!** Because we are now using database query language, be sure to use semi-colons (;) to end statements.

Let's create the database to be used by iRODS:

> CREATE DATABASE "ICAT";

Create the PostgreSQL user account to be used by iRODS:

> CREATE USER irods WITH PASSWORD 'testpassword';

Give the iRODS PostgreSQL user account permission to use the database:

> GRANT ALL PRIVILEGES ON DATABASE "ICAT" to irods;

Log out of the PostgreSQL command console:

 $> \sqrt{q}$ 

Log out of the Linux user account—postgres—that controls the PostgreSQL server software:

\$ exit

You are now once again learner.

#### **Installing iRODS Software Packages**

iRODS is split into two packages:

- the core server software
- the database plugin specific to the type of database used (PostgreSQL in our case)

To download the core server software execute:

```
$ wget ftp://ftp.renci.org/pub/irods/releases/4.1.0/ubuntu14/irods-icat-
4.1.0-ubuntu14-x86_64.deb
```
To download the PostgreSQL database plugin, execute:

```
$ wget ftp://ftp.renci.org/pub/irods/releases/4.1.0/ubuntu14/irods-
database-plugin-postgres-1.5-ubuntu14-x86_64.deb
```
To download the package you will need for the Workflow Automation section:

\$ wget ftp://ftp.renci.org/pub/irods/training/training-example-1.0.deb

After doing so, there should be three new files in your current directory:

- irods-database-plugin-postgres-1.5-ubuntu14-x86\_64.deb
- irods-icat-4.1.0-ubuntu14-x86 64.deb
- training-example-1.0.deb

Install the downloaded packages by executing:

\$ sudo dpkg -i irods-icat-4.1.0-ubuntu14-x86\_64.deb irods-database-pluginpostgres-1.5-ubuntu14-x86\_64.deb training-example-1.0.deb

The install command will warn you about missing package dependencies with a message similar to:

```
dpkg: error processing package irods-database-plugin-postgres (—install):
dependency problems - leaving unconfigured
Processing triggers for man-db (2.6.7.1-1) ... 
Processing triggers for ureadahead (0.100.0-16) ... 
Processing triggers for libc-bin (2.19-0ubuntu6) ... 
Errors were encountered while processing:
irods-icat
irods-database-plugin-postgres
```
Finish the installation of the iRODS packages by installing the required dependencies:

```
$ sudo apt-get -f install
```
Press Enter when the installer asks if you would like to continue.

Then you will be presented with, among other things, two messages to the screen:

```
=======================================================================
      Welcome to iRODS.
      This installation of an iCAT server is currently incomplete and
      needs a database plugin to be installed and configured before
      it can be started and used.
      Please consult the manual for further instructions.
      =======================================================================
and
      =======================================================================
      iRODS Postgres Database Plugin installation was successful.
      To configure this plugin, the following prerequisites need to be met:
       - an existing database user (to be used by the iRODS server)
       - an existing database (to be used as the iCAT catalog)
       - permissions for existing user on existing database
      Then run the following setup script:
         sudo /var/lib/irods/packaging/setup_irods.sh
```
=======================================================================

The final installation step is running the setup script:

```
$ sudo /var/lib/irods/packaging/setup_irods.sh
```
The setup script will prompt for a number of pieces of information. Some prompts provide a default value. The default value will be at the end of the prompt in square brackets.

*Note!* To select the default value, press the Enter key without typing any information. For this installation, we will use the default value for each prompt that provides one. (See **Appendix C: Installation Prompts** for a worksheet so you can plan your responses to the prompts in future installations.)

```
iRODS service account name [irods]:
```
The Linux account that will run the iRODS server software. The account will be created if it does not already exist.

iRODS service group name [irods]: The primary group of the Linux account that will run the iRODS server software.

iRODS server's zone [tempZone]: The name of the iRODS zone.

iRODS server's port [1247]: The main iRODS port.

iRODS port range (begin) [20000]: The beginning of the port range used when transferring large files.

iRODS port range (end) [20199]: The end of the port range used when transferring large files.

iRODS Vault directory [/var/lib/irods/iRODS/Vault]: The *Vault* (i.e., storage) location of the default unixfilesystem resource created during installation.

```
iRODS server's zone_key [TEMPORARY_zone_key]:
A secret key used in server-to-server communication.
```
iRODS server's negotiation key [TEMPORARY 32byte negotiation key]: A secret key used in server-to-server communication.

Control Plane port [1248]:

The port used for the control plane. The control plane receives status updates from all servers, and issues commands to servers to pause, resume, shut down, etc.

Control Plane key [TEMPORARY 32byte ctrl plane key]: A secret key shared by all servers.

Schema Validation Base URI (or 'off') [https://schemas.irods.org/configuration]: The location of the schema files used to validate the server's configuration files.

iRODS server's administrator username [rods]: The name of the iRODS administration account that will be created during setup.

iRODS server's administrator password:

There is no default value for the iRODS administration account password. For the purposes of this class, use rods. In the future, however, you will want to use more complex passwords.

Please confirm these settings [yes]:

Review the summary of your chosen settings. If you need to change them, type no to go through the prompts again. Otherwise, press Enter to accept the settings and continue.

Database server's hostname or IP address: There is no default value. Enter localhost.

Database server's port [5432]:

The database server listens for notifications from other applications on this port. The default value, 5432, is correct for default PostgreSQL installations.

Database name [ICAT]:

This is the name of the database that we created in PostgreSQL during the iCAT database installation.

Database username [irods]:

Enter irods. This must match the irods Linux account name to authenticate into Postgres without changing Postgres settings.

Database password:

There is no default value. Enter testpassword. This is the same password we set for during the iCAT database installation.

Please confirm these settings [yes]:

Review the summary of your chosen settings. If you need to change them, type no to go through the prompts again. Otherwise, press Enter to accept the settings and continue.

Once the script has received all of its input, it will complete the setup. A successful setup will end with the following text:

--------------- Running update\_catalog\_schema.py... Updating to Catalog Schema... 2 Updating to Catalog Schema... 3 Updating to Catalog Schema... 4 Done.

#### **Installation Checklist**

For future installations, this checklist may be helpful.

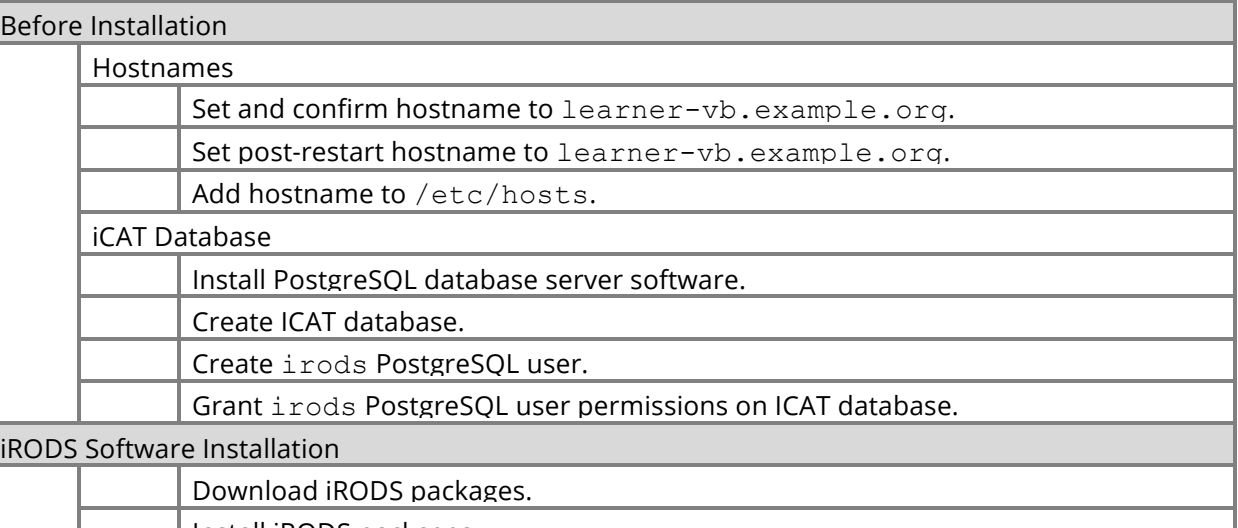

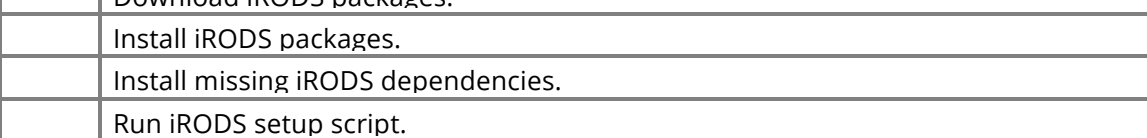

# **5. USING iCOMMANDS**

*iCommands* are Unix utilities that give iRODS users a command-line interface to operate on data in the iRODS system*.* iCommands provide client-side communication with iRODS servers to provide administrative, data management, and metadata management functions. There are over 50 iCommands; and in this course, we will cover most of the basic iCommands.

All iCommands accept command line options (e.g.,  $-a$  for all,  $-e$  for echo,  $-h$  for help) that extend the command's capabilities. However, a specific iCommand accepts only a subset of these options. The options that an iCommand accepts are listed in its help entry.

**FYI:** To get help on a specific iCommand (such as ils for listing the contents of a collection), you may

- . visit this webpage: https://docs.irods.org/master/icommands/user/
- $\cdot$  use the -h option with the command (e.g., ils -h), or
- use the ihelp command as the argument with the command you'd like to learn more about (e.g., ihelp ils).

## **Administrative Operations**

In this workshop, you are interacting with iRODS through a Linux shell session. The session needs many settings and other details to determine iRODS behavior and access to iRODS resources. One way the shell manages these settings and details is through an area it maintains called the environment. The shell builds the environment every time it starts a session by accessing the settings and details that are contained in an environment file.

So to connect to an iRODS server using the rods administrator account, we will need to execute the iinit command which will create the iRODS environment file irods environment.json, in the .irods subdirectory of your Linux home directory (e.g., /home/learner/.irods/irods\_environment.json).

You will need to have the following information handy when you run iinit:

- the hostname of the iRODS server (either an iCAT or an iRODS resource server) you wish to log into: learner-vb.example.org
- the network port number of the iRODS server: 1247
- the name and password of the iRODS user: rods
- the name of the iRODS zone: tempZone

Execute iinit.

\$ iinit One or more fields in your iRODS environment file (irods environment.json) are missing; please enter them. Enter the host name (DNS) of the server to connect to:

On the same line, after the colon, enter: learner-vb.example.org

Enter the port number:

On the same line, after the colon, enter: 1247

Enter your irods user name:

On the same line, after the colon, enter: rods

Enter your irods zone:

On the same line, after the colon, enter: tempZone

Those values will be added to your environment file (for use by other iCommands) if the login succeeds.

Enter your current iRODS password:

Remember we set the rods password as rods.

*Note!* When you type in the password rods on the same line after the colon, you will not see dots or asterisks signifying the password. It will appear as though you are typing nothing.

*Note!* The iinit command will cache your credentials in the file .irodsA. If you are on a computer that is not your own, you will want to delete the password file iinit creates by using the iexit full command, so that iRODS will ask you to provide your credentials with each future login.

Now let's create accounts for two SPS photographers: Alice Jones and Bobby Smith. To perform administrative functions such as adding, modifying, and removing users and storage resources, we will use the iadmin command.

Use iadmin with the make user (mkuser) argument to create a user account (rodsuser) for Alice and assign her the password passWORD. We are going to use lowercase for Alice's username. Then we will use moduser to change properties of a user account (e.g., the password).

- \$ iadmin mkuser alice rodsuser
- \$ iadmin moduser alice password passWORD

If you wanted Alice to be an iRODS administrator, you would use rodsadmin in place of rodsuser. An administrator with a rodsadmin account—such as rods—has permission to run iadmin and perform other administrative activities. For now, leave Alice as rodsuser.

Let's create one more regular user account for Bobby with the same password we gave Alice.

- \$ iadmin mkuser bobby rodsuser
- \$ iadmin moduser bobby password passWORD

Let's create a storage resource so that Alice can try out iCommands in the next subsection. When we installed iRODS, the setup script created an initial iRODS storage resource, demoResc.

*Note!* demoResc is not for production use, but we will use it for training purposes.

Let's use iadmin to create a second resource, newResc, of the type unixfilesystem, on the host learner-vb.example.org, and mounted at /var/lib/irods/iRODS/new\_vault. This will be a single line of text on your screen; however, in the printed example below the  $\setminus$ signifies that the text wraps to a second line.

\$ iadmin mkresc newResc unixfilesystem \ learner-vb.example.org:/var/lib/irods/iRODS/new\_vault The iadmin command can also be used to remove a user (using rmuser as the argument) or remove a resource (using rmresc as the argument). Use iadmin -h to learn more. Now that we're done with administrative commands, let's log out of iRODS.

```
$ iexit full
```
To log in as Alice in the next section, we'll need to throw away the environment file for rods. To do this, execute:

\$ rm ~/.irods/irods\_environment.json

#### **Logging In with Alice**

Now, using the iinit command, let's log in as Alice and change her password.

Execute iinit.

\$ iinit One or more fields in your iRODS environment file (irods environment.json) are missing; please enter them. Enter the host name (DNS) of the server to connect to:

On the same line, after the colon, enter: learner-vb.example.org

Enter the port number:

On the same line, after the colon, enter: 1247

Enter your irods user name:

On the same line, after the colon, enter: alice

Enter your irods zone:

On the same line, after the colon, enter: tempZone

Those values will be added to your environment file (for use by other iCommands) if the login succeeds.

Enter your current iRODS password:

Remember we set Alice's password as passWORD. We must log in with this first before we can change it.

*Note!* When you type in Alice's password on the same line after the colon, you will not see dots or asterisks signifying the password. It will appear as though you are typing nothing.

Let's change Alice's password using the ipasswd command. Remember Alice's current iRODS password was passWORD.

\$ ipasswd Enter your current iRODS password: Enter your new iRODS password: Reenter your new iRODS password:

Enter a new password for Alice. For the purposes of this training, use alicepass.

#### **Basic Navigation**

Unix commands such as  $cd$ , 1s, and  $pwd$  are available in iRODS as iCommands. To identify the current working collection use the ipwd command. The current working collection is the default location for data to be read or written.

\$ ipwd /tempZone/home/alice

Now, let's change to another collection using the icd command.

To change the collection to /tempZone/home/public, you would use icd with an absolute path:

\$ icd /tempZone/home/public

Or you could use a relative path:

\$ icd ../public

To list the data objects and subcollections stored in a collection, we could use the ils (meaning *list*) command. If executed with no arguments, it will list the objects in the present collection.

\$ ils /tempZone/home/public: You can see that public is empty. There are no data objects or subcollections in public. To revisit Alice's home collection you can use use the icd command by itself or followed by Alice's home collection.

\$ icd

Or

```
$ icd ../alice
```
#### **Working with Data Objects**

Suppose Alice would like to copy her photos—or data objects—from a local directory to an iRODS collection. For this, use the iput command:

\$ iput -r /home/learner/training\_jpgs

If Alice wanted to copy  $l$  emur.  $jpq$  from an iRODS collection to her local directory, she would use iget:

\$ iget /tempZone/home/alice/training\_jpgs/lemur.jpg

Using the - command line option at the end will print the contents to stdout but will not create a local copy.

\$ iget /tempZone/home/alice/training\_jpgs/sources.txt -

Let's give Bobby access to mouse.jpg, but first we need to give Bobby read access to Alice's training jpgs collection that contains mouse.jpg. Let's start by reviewing what permissions are already in place with the ils command followed by the -A and -r options. The -A option will show you the data objects' and collections' access control lists (ACLs) which define who owns or who has read/write permissions to the data and collections. The -r option here applies the ils command to the target and all its subcollections.

```
$ ils -A -r
/tempZone/home/alice:
       ACL - alice#tempZone:own 
       Inheritance - Disabled
C- /tempZone/home/alice/training_jpgs
/tempZone/home/alice/training_jpgs:
       ACL - alice#tempZone:own
```

```
 Inheritance - Disabled
beans.jpg
       ACL - alice#tempZone:own 
coffee.jpg
      ACL - alice#tempZone:own 
eggs.jpg
       ACL - alice#tempZone:own 
grapes.jpg
      ACL - alice#tempZone:own 
lemur.jpg
      ACL - alice#tempZone:own 
mouse.jpg
       ACL - alice#tempZone:own 
peanuts.jpg
      ACL - alice#tempZone:own 
platter.jpg
       ACL - alice#tempZone:own 
scooter.jpg
      ACL - alice#tempZone:own 
seal.jpg
       ACL - alice#tempZone:own 
sources.txt
       ACL - alice#tempZone:own 
waffle.jpg
       ACL - alice#tempZone:own
```
Bobby does not have access to training\_jpgs. Alice owns the

/tempZone/home/alice/training\_jpgs collection. Her ownership permission allows her to grant permissions to others. So as Alice, let's give Bobby write permissions using the ichmod command followed by the -r command line option to apply the new permission recursively.

\$ ichmod -r write bobby training jpgs

Write permissions in iRODS include read permissions; however, you can grant read-only permissions by using read in place of write in the above command.

Let's make sure that it worked. We'll use ils again to review the permissions:

```
ils -A -r
/tempZone/home/alice:
       ACL - alice#tempZone:own 
       Inheritance - Disabled
C- /tempZone/home/alice/training_jpgs
/tempZone/home/alice/training_jpgs:
       ACL - alice#tempZone:own bobby#tempZone:read object 
       Inheritance - Disabled
beans.jpg
       ACL - bobby#tempZone:read object alice#tempZone:own
```
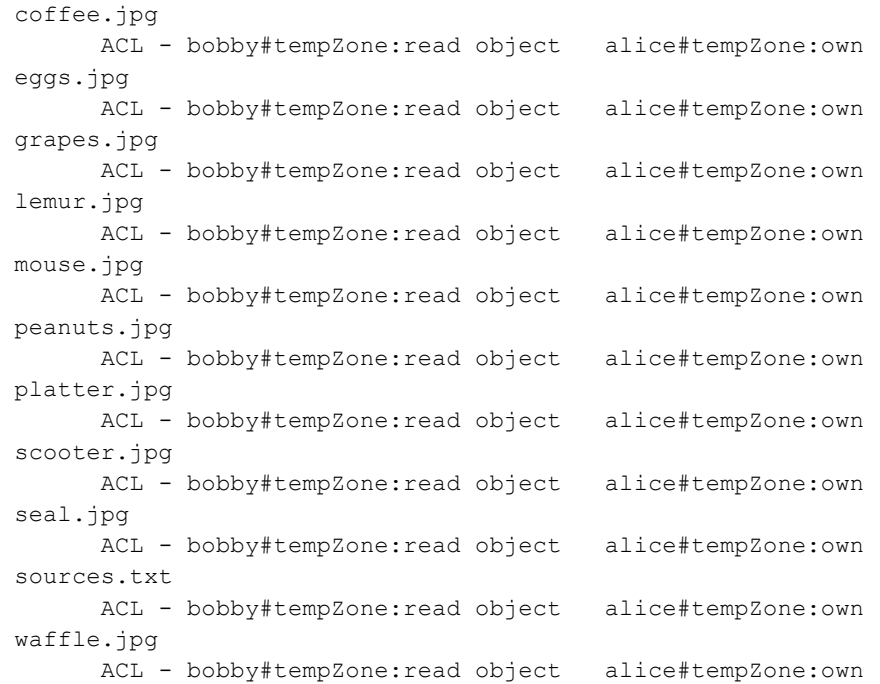

If we want to remove a data object from a collection, the irm command will do that. By default, irm moves the data object to a separate trash collection at /tempZone/trash.

\$ irm /tempZone/home/alice/training\_jpgs/peanuts.jpg

To empty the trash, we could use irmtrash. Using the -f command line option with irm will remove the data object permanently. It cannot be recovered if you use -f.

Suppose you did not intend to throw peanuts.jpg away. Thankfully you did not use the –f option, so you can use the imv command to recover the data object from the trash and move it back to Alice's collection.

\$ imv /tempZone/trash/home/alice/training\_jpgs/peanuts.jpg \ /tempZone/home/alice/training\_jpgs

Now let's verify that peanuts.jpg was moved back to Alice's collection:

\$ ils /tempZone/home/alice/training\_jpgs/peanuts.jpg

Now, let's create a *Replica* (i.e., an identical, physical copy of a data object) using the irepl command. First, let's use ils to take a look at what's inside

/tempZone/home/alice/training\_jpgs and we'll use the -L option to determine if there are any replicas already in existence. Using the -L command line option (meaning *very long*) with ils will show you where data objects are physically stored and if replicas exist.

```
$ ils -L /tempZone/home/alice/training_jpgs
/tempZone/home/alice/training_jpgs:
alice 0 demoResc 1128069 2015-04-07.14:16 & beans.jpg
       demoResc generic 
/var/lib/irods/iRODS/Vault/home/alice/training_jpgs/beans.jpg
alice 0 demoResc 479299 2015-04-07.14:16 & coffee.jpg
      demoResc generic 
/var/lib/irods/iRODS/Vault/home/alice/training_jpgs/coffee.jpg
alice 0 demoResc 912548 2015-04-07.14:16 & eqqs.jpq
       demoResc generic 
/var/lib/irods/iRODS/Vault/home/alice/training_jpgs/eggs.jpg
alice 0 demoResc 669306 2015-04-07.14:16 & grapes.jpg
       demoResc generic 
/var/lib/irods/iRODS/Vault/home/alice/training_jpgs/grapes.jpg
alice 0 demoResc 1312007 2015-04-07.14:16 & lemur.jpg
       demoResc generic 
/var/lib/irods/iRODS/Vault/home/alice/training_jpgs/lemur.jpg
alice 0 demoResc 392585 2015-04-07.14:16 & mouse.jpg
      demoResc generic 
/var/lib/irods/iRODS/Vault/home/alice/training_jpgs/mouse.jpg
alice 0 demoResc 1413230 2015-04-07.14:16 & peanuts.jpg
       demoResc generic 
/var/lib/irods/iRODS/Vault/home/alice/training_jpgs/peanuts.jpg
alice 0 demoResc 2555592 2015-04-07.14:16 & platter.jpg
       demoResc generic 
/var/lib/irods/iRODS/Vault/home/alice/training_jpgs/platter.jpg
alice 0 demoResc 1822077 2015-04-07.14:16 & scooter.jpg
      demoResc generic 
/var/lib/irods/iRODS/Vault/home/alice/training_jpgs/scooter.jpg
alice 0 demoResc 362833 2015-04-07.14:16 & seal.jpg
       demoResc generic 
/var/lib/irods/iRODS/Vault/home/alice/training_jpgs/seal.jpg
alice 0 demoResc 371 2015-04-07.14:16 & sources.txt
       demoResc generic 
/var/lib/irods/iRODS/Vault/home/alice/training_jpgs/sources.txt
alice 0 demoResc 1153142 2015-04-07.14:16 & waffle.jpg
       demoResc generic 
/var/lib/irods/iRODS/Vault/home/alice/training_jpgs/waffle.jpg
```
There are no replicas. So let's replicate peanuts.jpg to new Rescusing the irepl command:

\$ irepl -R newResc training jpgs/peanuts.jpg
Now, let's verify that the replica was created (see the bolded output below):

```
$ ils -L training_jpgs
/tempZone/home/alice/training_jpgs:
alice 0 demoResc 1128069 2015-04-07.14:16 & beans.jpg
       demoResc generic 
/var/lib/irods/iRODS/Vault/home/alice/training_jpgs/beans.jpg
alice 0 demoResc 479299 2015-04-07.14:16 & coffee.jpg
       demoResc generic 
/var/lib/irods/iRODS/Vault/home/alice/training_jpgs/coffee.jpg
alice 0 demoResc 912548 2015-04-07.14:16 & eggs.jpg
       demoResc generic 
/var/lib/irods/iRODS/Vault/home/alice/training_jpgs/eggs.jpg
alice 0 demoResc 669306 2015-04-07.14:16 & grapes.jpg
       demoResc generic 
/var/lib/irods/iRODS/Vault/home/alice/training_jpgs/grapes.jpg
alice 0 demoResc 1312007 2015-04-07.14:16 & lemur.jpg
       demoResc generic 
/var/lib/irods/iRODS/Vault/home/alice/training_jpgs/lemur.jpg
alice 0 demoResc 392585 2015-04-07.14:16 & mouse.jpg
       demoResc generic 
/var/lib/irods/iRODS/Vault/home/alice/training_jpgs/mouse.jpg
alice 0 demoResc 1413230 2015-04-07.14:16 & peanuts.jpg
       demoResc generic 
/var/lib/irods/iRODS/Vault/home/alice/training_jpgs/peanuts.jpg
alice 1 newResc 1413230 2015-04-07.14:37 & peanuts.jpg
       newResc generic 
/var/lib/irods/new_vault/home/alice/training_jpgs/peanuts.jpg
alice 0 demoResc 2555592 2015-04-07.14:16 & platter.jpg
       demoResc generic 
/var/lib/irods/iRODS/Vault/home/alice/training_jpgs/platter.jpg
alice 0 demoResc 1822077 2015-04-07.14:16 & scooter.jpg
       demoResc generic 
/var/lib/irods/iRODS/Vault/home/alice/training_jpgs/scooter.jpg
alice 0 demoResc 362833 2015-04-07.14:16 & seal.jpg
       demoResc generic 
/var/lib/irods/iRODS/Vault/home/alice/training_jpgs/seal.jpg
alice 0 demoResc 371 2015-04-07.14:16 & sources.txt
       demoResc generic 
/var/lib/irods/iRODS/Vault/home/alice/training_jpgs/sources.txt
```
Suppose you wish to remove a replica. The itrim command is suited to the job. Let's remove the replica of peanuts.jpg from demoResc. If we add the -N command line option, we can specify the number of replicas to keep. To keep only 1 replica, follow -N with number 1. To keep 3, follow it with 3, and so on. If you do not specify a number, iRODS will trim replicas down to 2 by default.

Currently, we have two replicas of peanuts.jpg—one on demoResc and one on newResc. To specify that we wish the replica to be trimmed from demoResc, we will need to use the -S option followed by demoResc. The –S option specifies the resources of the replica to be trimmed.

\$ itrim -N 1 -S demoResc training jpgs/peanuts.jpg

Now let's verify that the replica of peanuts.jpg on demoResc has been successfully trimmed by using ils -L again.

```
$ ils -L training_jpgs
/tempZone/home/alice/training_jpgs:
alice 0 demoResc 1128069 2015-04-07.14:16 & beans.jpg
       demoResc generic 
/var/lib/irods/iRODS/Vault/home/alice/training_jpgs/beans.jpg
alice 0 demoResc 479299 2015-04-07.14:16 & coffee.jpg
       demoResc generic 
/var/lib/irods/iRODS/Vault/home/alice/training_jpgs/coffee.jpg
alice 0 demoResc 912548 2015-04-07.14:16 & eggs.jpg
       demoResc generic 
/var/lib/irods/iRODS/Vault/home/alice/training_jpgs/eggs.jpg
alice 0 demoResc 669306 2015-04-07.14:16 & grapes.jpg
       demoResc generic 
/var/lib/irods/iRODS/Vault/home/alice/training_jpgs/grapes.jpg
alice 0 demoResc 1312007 2015-04-07.14:16 & lemur.jpg
       demoResc generic 
/var/lib/irods/iRODS/Vault/home/alice/training_jpgs/lemur.jpg
alice 0 demoResc 392585 2015-04-07.14:16 & mouse.jpg
       demoResc generic 
/var/lib/irods/iRODS/Vault/home/alice/training_jpgs/mouse.jpg
alice 1 newResc 1413230 2015-04-07.14:37 & peanuts.jpg
       newResc generic 
/var/lib/irods/new_vault/home/alice/training_jpgs/peanuts.jpg
alice 0 demoResc 2555592 2015-04-07.14:16 & platter.jpg
       demoResc generic 
/var/lib/irods/iRODS/Vault/home/alice/training_jpgs/platter.jpg
alice 0 demoResc 1822077 2015-04-07.14:16 & scooter.jpg
       demoResc generic 
/var/lib/irods/iRODS/Vault/home/alice/training_jpgs/scooter.jpg
alice 0 demoResc 362833 2015-04-07.14:16 & seal.jpg
       demoResc generic 
/var/lib/irods/iRODS/Vault/home/alice/training_jpgs/seal.jpg
alice 0 demoResc 371 2015-04-07.14:16 & sources.txt
       demoResc generic 
/var/lib/irods/iRODS/Vault/home/alice/training_jpgs/sources.txt
```
We have trimmed the replica only from demoResc. The data object peanuts.jpg now only appears on newResc.

# **Making Collections**

Alice might want to organize her photos into different collections—perhaps putting black and white photos in one collection and color in another. You can make collections with the imkdir command followed by the collection name. The collection name you specify can be relative to your current working collection:

\$ imkdir bw photos

or absolute, as shown below:

\$ imkdir /tempZone/home/alice/bw\_photos

To remove a collection, use the  $\pm r$  command with the  $-r$  command line option, followed by the collection you wish to remove. The  $-r$  command line option will apply the remove command recursively.

\$ irm -r bw\_photos

Or by referencing the full path:

\$ irm -r /tempZone/home/alice/bw\_photos

# **Wrapping Up**

We have covered several fundamental iCommands, but there are dozens more that cover copying data between collections, moving data between resources, computing checksums, etc.

**FYI:** Remember, you can learn more about any iCommand using the  $-h$  command line option, or by visiting https://docs.irods.org/master/icommands/user/

# **6. VIRTUALIZATION**

In computer science, virtualization is the process of providing one abstract interface—or virtual access point—through which multiple services or entities communicate. These services or entities can include servers, storage devices, networks, and operating systems.

iRODS has a modular architecture with 6 pluggable interfaces that allow different services (i.e., iRODS plugins) to communicate with iRODS core code. Because these plugins are separate from core code, new functionality can be added without having to edit or recompile core code.

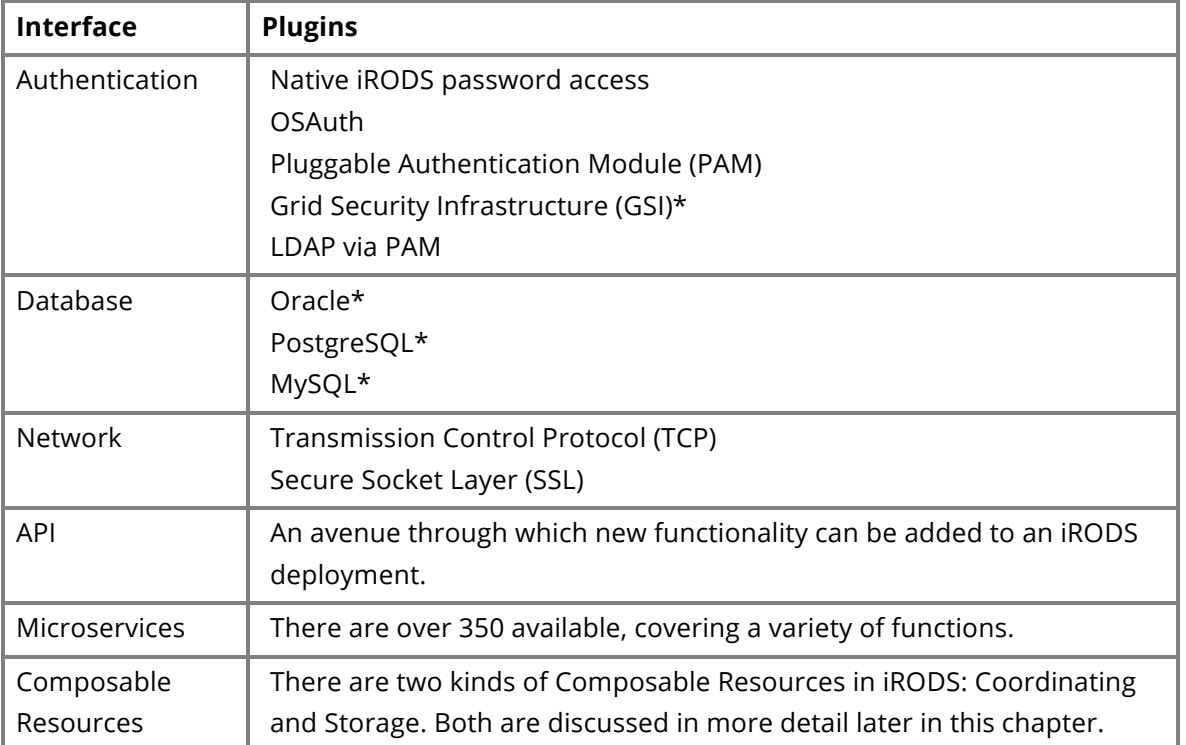

#### **Interfaces and Plugins**

\* External plugins that may be installed. The other plugins listed above are installed by default with the iRODS installation.

Through these interfaces, chiefly composable resources, iRODS users can take advantage of storage virtualization. iRODS users are provided with a uniform interface that supports the implementation of consistent data management policies and practices regardless of different types or numbers of storage. For example, data could be stored on Amazon S3, a Unix file system, and Web Object Scaler (DataDirect Network's block storage appliance), yet data retrieval, sharing, and replication could be handled in the same way regardless of device differences.

**FYI:** In iRODS version 4.2, the iRODS team hopes to add two more forms of virtualization: an indexing framework as virtualization for metadata, and policy virtualization through a pluggable rule engine. Development toward the pluggable rule engine will target programming and scripting languages popular in the iRODS community.

## **Resource Composition**

Recall that *Composable Resources* are plugins that allow you to create rich decision trees for managing storage and retrieval of data, independent of storage device. There are two types of Composable Resources: *Coordinating* and *Storage*. One way to think about composable resources is to consider coordinating resources as the branch nodes of your decision tree and storage resources as the leaves. (See the iRODS Zone figure on p. 8.)

A Coordinating Resource manages the flow of data to and from Storage Resources. In the iCAT database, they are composed of three parts: (a) the name you give the resource, (b) the resource type (e.g., Replication), and (c) a plugin-specific context string (e.g., in the case of a Passthru resource, the read and write weights—see below).

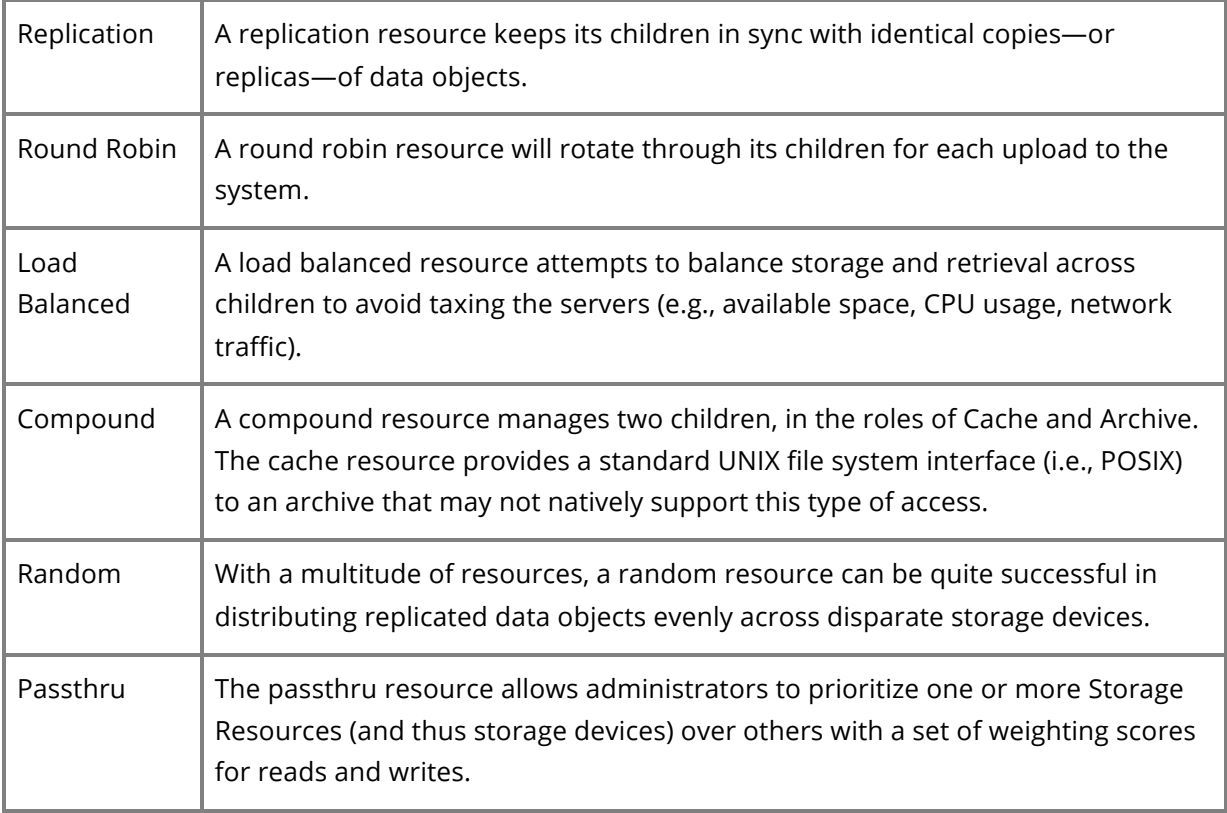

#### **Coordinating Resources**

Storage Resources are the logical representations of—or pointers to—physical storage devices. They are composed of five parts: (a) the name you give the resource, (b) a host name (e.g., host.example.org), (c) a directory path—or *Vault*—to the exact location on the storage device (e.g., /full/path/to/storage), (d) the resource type (e.g., Amazon S3), and (e) a plugin-specific context string (e.g., the name of the file containing access credentials or any persistent information the plugin may require).

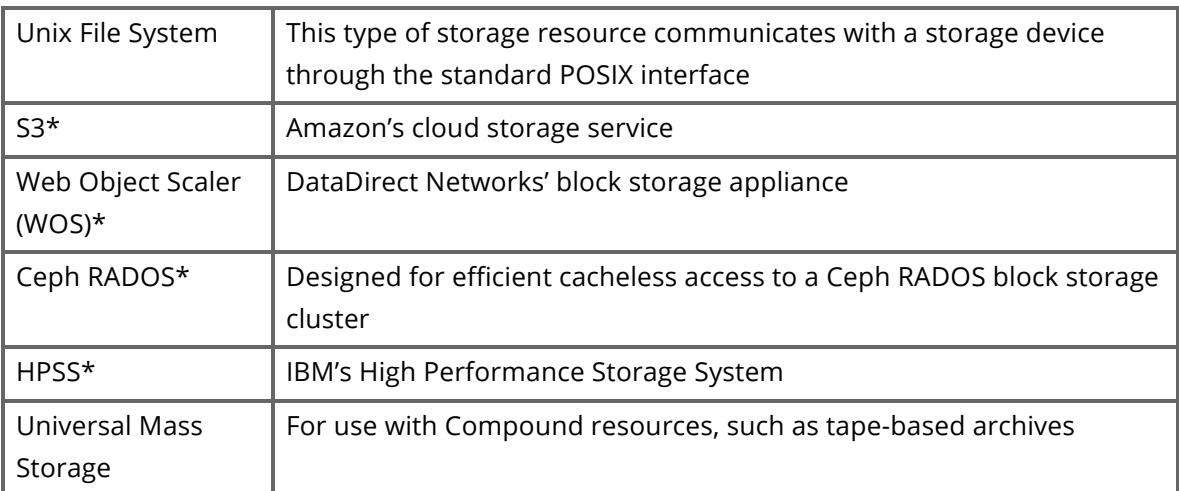

**Storage Resources**

\* External plugins that may be installed.

## **How Composable Resources Communicate**

When a request for data is made, each storage resource communicates with its parent coordinating resource about whether it is able to provide the requested data. The coordinating resource then decides which particular storage resource is the best option for serving up the data. This is determined based on the nature of the coordinating resource.

For example, the Replication Coordinating Resource weights a vote from a storage resource more heavily if it possesses a local copy. The replication coordinating resource is designed to honor "locality of reference," and then point the client to the closest data.

# **Building a Tree**

Recall, that we created a unixfilesystem storage resource called newResc for Alice to play with. Now we're going to set up automatic replication between newResc and two other resources, which will be named storageResc1 and storageResc2.

To set up automatic replication, we will need to use the iadmin command, so we will need to iexit full out of Alice's account and log in as rods, the administrator account.

\$ iexit full

To log in as rods, we'll need to throw away Alice's environment file. To do this, execute:

\$ rm ~/.irods/irods\_environment.json

Now let's log in to the rods account:

\$ iinit One or more fields in your iRODS environment file (irods environment.json) are missing; please enter them. Enter the host name (DNS) of the server to connect to:

On the same line, after the colon, enter: learner-vb.example.org

Enter the port number:

On the same line, after the colon, enter: 1247

Enter your irods user name:

On the same line, after the colon, enter: rods

Enter your irods zone:

On the same line, after the colon, enter: tempZone

Those values will be added to your environment file (for use by other iCommands) if the login succeeds.

Enter your current iRODS password:

Remember we set the rods password as rods.

Now we are ready to create some resources. First, we need to create storageResc1 and storageResc2, which will also be unixfilesystem resources.

```
$ iadmin mkresc storageResc1 unixfilesystem learner-
vb.example.org:/var/lib/irods/storageVault1
$ iadmin mkresc storageResc2 unixfilesystem learner-
vb.example.org:/var/lib/irods/storageVault2
```
Now we will create a replication coordinating resource named replResc.

\$ iadmin mkresc replResc replication

Once replResc exists, we need to connect newResc, storageResc1, and storageResc2 as children of replResc.

```
$ iadmin addchildtoresc replResc newResc
$ iadmin addchildtoresc replResc storageResc1
$ iadmin addchildtoresc replResc storageResc2
```
When writing data (usually via an iput), the default replication coordinating resource populates one of the children resources with the data object, and then replicates the data object to the remaining children.

#### **Seeing the Tree**

The composable resources can always be visualized with the ilsresc command.

```
$ ilsresc 
demoResc
replResc:replication
├── newResc
├── storageResc1
└── storageResc2
```
## **Adding New Storage**

After we have created the resource tree, we need to tell the replication resource to make sure all of its children have copies of all of the same files. The rebalance command accomplishes this process on a replication resource. This may take some time, but can be stopped and restarted safely, because it is making new replicas in the background.

\$ iadmin modresc replResc rebalance

### **Decommissioning Storage**

As our needs change, we may wish to decommission storage resources to use for other purposes. The following commands will remove storageResc1 from the resource tree so it can be repurposed.

```
$ iadmin rmchildfromresc replResc storageResc1
```

```
$ itrim -M -r -S storageResc1 /tempZone
```
\$ iadmin rmresc storageResc1

The first command above severs the parent-child relationship between replResc and storageResc1, making storageResc1 a free-standing storage resource (but still fully functional and available to store and retrieve data objects). Next, all the replicas on storageResc1 (-S storageResc1) are recursively (-r) trimmed. This is done in admin mode (-M) so other users' data objects are trimmed as well. Once there is no data stored on storageResc1, it can be safely removed as a storage resource under iRODS management. The disk can be retired with no effect on the running system.

# **7. DATA DISCOVERY**

iRODS employs a metadata catalog—iCAT—that permits users and administrators to access and contribute descriptive information about their data. This descriptive information—or metadata—improves search and therefore better enables data discovery. Users can search for data objects using metadata descriptors as search terms. This allows for browsing and serendipitous discovery, rather than relegating users to a targeted search for a file name they may not know.

Both automatic, system-generated metadata and user-created metadata are supported in iRODS. For example, iRODS can automatically derive the data object's creation date, modification date, the last date it was accessed, etc.; and an individual user can contextualize her data by providing the creator's name, subject or topic of the data, project name, etc. Once that metadata is affiliated with any of the data objects, users can search on it.

# **What is Metadata?**

"Metadata is often called data about data or information about information" [1, p. 1]. It describes the data in some way, such as providing information about the content, context of its origin or use, quality, condition, and associations to other data and objects in the world [2].

Unlike a hodgepodge of tags, metadata is structured [1, 3]. When metadata is employed, an applicable scheme is also usually employed that defines descriptive elements and their ontological associations. For example, some data repositories use Dublin Core, a metadata scheme developed to describe web-based documents. Dublin Core elements include abstract, language, license, subject, creator, date, format, and publisher.

"Metadata can describe resources at any level of aggregation. It can describe a collection, a single resource, or a component part of a larger resource (for example, a photograph in an article)" [1]. Metadata can be embedded in a data object, or stored in a database and linked to the object it describes.

Metadata is used to facilitate data discovery—to improve search and retrieval. For example, suppose you upload a dataset to an online data repository for the purpose of sharing it with other professionals with similar research interests. If the system you upload it to doesn't support metadata, you can't include vital information about the creator of the dataset, the date when it was created, its purpose, its subject, any papers or findings associated with the data, any revisions made to the data, etc. Instead, users wishing to obtain your data will have to

know the file name in order to search for it. If they don't know what you named it, they won't find your data. Someone browsing a variety of datasets and hoping to find one that covers the same subject as your dataset, or wishing to locate the data based on a paper they read that used the data, or hoping to find a dataset similar to theirs, but created more recently than theirs, will be out of luck. However, if you upload the data to a repository that supports metadata—as iRODS does—then users will be able to browse for or conduct a more targeted search for data like your own.

# **Types of Metadata**

Metadata scholars often classify metadata into three categories: descriptive, structural, and administrative [1].

- *Descriptive metadata* is intended to support data discovery and identification. Elements may include title, abstract, keywords, etc.
- *Structural metadata* describes the structure of the data object. For example, elements may allow metadata authors to describe components of the data object such as its title page, chapters, errata, how pages are ordered, number of pages, etc.
- *Administrative metadata* is intended to facilitate management and processing of the data. Elements could allow for identifying how the data was created, its file type, resolution, copyright information, licensing information, access privileges, etc.

Cornell University Library provides a nice chart describing these classifications of metadata: https://www.library.cornell.edu/preservation/tutorial/metadata/table5-1.html. Other classifications of metadata exist. Gilliland [4, p. 9] includes additional categories of preservation, use, and technical.

# **Why Metadata?**

In addition to supporting data discovery, metadata also

- organizes and provides contextual and historical information about data objects,
- identifies structural relationships within and between data objects [4],
- identifies semantic relationships or differences between objects,
- "certifies the authenticity and degree of completeness of the content" [4, p. 6],
- distinguishes between different versions of data objects,
- provides legal support in the form of rights management, licensing, and reproduction information,
- enables users to assess authoritativeness and trustworthiness of the data through elements created to identify provenance, and

• facilitates interoperability, legacy resource integration, lineage tracking, and identification of persistent digital identifiers (e.g., Digital Object Identifiers, DOIs) to support preservation and archiving [1, p.1]

# **Metadata Generation and Storage**

Metadata can be generated manually or automatically. In the case of manual generation, usually content contributors, librarians, or other information professionals create metadata for data objects. Manually generated metadata may be richer because manual methods exploit human understanding and judgment. For example, if a photographer is uploading her photos to a photo sharing website, she may be better at generating a rich description of the contents of the photo than a machine. She knows the story behind the photo, what objects within the photo are important to highlight, and how the photo fits into a larger context. A computer would have a harder time determining these things. However, manual generation is more time consuming than autogenerated metadata. It may be more costly if a librarian or other information professional is kept on staff to handle metadata. If busy data creators are expected to create metadata, it may be difficult to get them to adopt the practice and follow a standard scheme. Humans also make errors, such as typos and misspellings.

Automatically generated metadata is derived, extracted, or harvested.

- *Derived:* The system knows certain things about any file it stores, such as creation date, file size, etc. This information is derived from the system and applied to the data object as metadata.
- *Extracted:* In the case of extracted metadata, an indexing algorithm is used to pull information contained within the data object such as term frequency, subject/topic, noun phrases for author or title, etc. For example, if the data object is a journal article, the algorithm can employ natural language processing techniques to count the terms, identify co-located terms to suggest a subject or topic, or extract named entities such as the author's name.
- *Harvested:* Metadata is aggregated from other sources, such as a metadata registry (e.g., Open Metadata Registry), database (e.g., The OAIster Database), or resource header (i.e., META tags) [3].

Automatic metadata generation also provides several benefits: speedy ingestion/extraction, costs incurred may be far less expensive (i.e., the cost of a few hours of a programmer's time), and no need to corral people into creating metadata and adhering to a standard. There are also drawbacks: computers don't possess human understanding or judgment beyond that written into the program, algorithms are designed to handle typical cases and may not be well suited to handle unusual cases, and computers make errors too (e.g., the determination of subject or topic is at best an estimation that one hopes reflects the truth).

# **Metadata Schemes**

Metadata schemes are "sets of metadata elements designed for a specific purpose" [1, p. 2]. In addition to specifying metadata elements, schemes may also specify:

- rules for how content is formulated (e.g., how to identify a title),
- rules for content representation (e.g., capitalization rules),
- allowable content values (e.g., a controlled vocabulary used for the values of a subject or topic element),
- ontological and syntactical requirements for the associations or linkages between elements (e.g., whether an element is a class, property, data type, etc.), and
- encoding requirements (e.g., Standard Generalized Mark-up Language—SGML, Extensible Mark-up Language—XML) [1, p. 2].

**FYI:** More resources on metadata:

- Open Archives Initiative (OAI) Protocol for Metadata Harvesting http://www.openarchives.org/pmh/
- OAI for Beginners: https://www.oaforum.org/tutorial/
- OAIster Database: http://www.oclc.org/oaister.en.html?urlm=168646
- Open Metadata Registry: http://metadataregistry.org

There are a variety of schemes, such as Dublin Core, the Text Encoding Initiative (TEI), and Metadata Object Description Schema (MODS). For more extensives lists of schemes, consult:

- DCC: List of Metadata Standards http://www.dcc.ac.uk/resources/metadata-standards/list
- Putting Things in Order: a Directory of Metadata Schemas and Related Standards http://www.jiscdigitalmedia.ac.uk/guide/putting-things-in-order-links-tometadata-schemas-and-related-standards/

# *References*

[1] NISO, *Understanding Metadata*. Bethesda, MD: NISO Press, 2004.

[2] D. Hart and H. Phillips, "Metadata Primer — A 'How To' Guide on Metadata Implementation," *National States Geographic Information Council*, 1998. [Online]. Available: http://www.lic.wisc.edu/metadata/metaprim.htm.

[3] J. Greenberg, "Metadata and digital information," in *Encyclopedia of Library and Information Science*, M. J. Bates, M. N. Maack, and M. Drake, Eds. New York, NY: Marcel Dekker, Inc., 2009.

[4] J. Gilliland, "Setting the stage," in *Introduction to Metadata*, M. Baca, Ed. Los Angeles, CA: Getty Research Institute, 2008, pp. 1–19.

# **Using Metadata in iRODS**

In iRODS, metadata can be used to describe data objects, collections, resources, and users. Metadata is stored as strings in the form of attribute-value-unit (AVU) triples, similar to those found in Resource Description Format (RDF). AVU triples are used for both derived metadata and user-defined metadata. For example, the photos in Alice's collection already have some metadata associated with them—metadata that could be extracted from the data object and stored as an AVU triple. Let's look at seal.jpg. The size of the file is 354 KB. Its dimensions are 1,664 X 1,664 pixels.

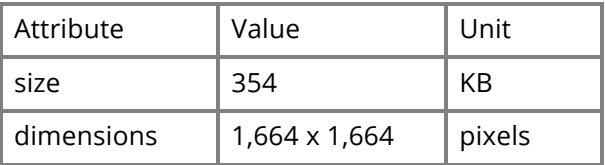

User-defined metadata about the contents of seal.jpg might look something like this:

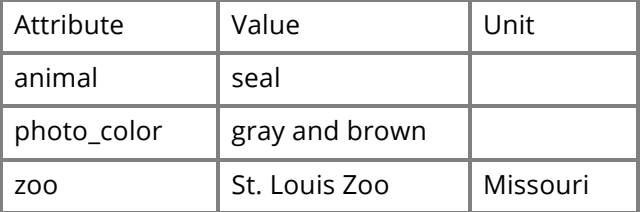

In many metadata schemes, metadata attributes are defined by name-value pairs, similar to key-value pairs. As you can see from the user-defined example, an attribute-value pair is possible. Units are not required and can be empty strings. Units can also be used for some other descriptor, such as *Missouri* above.

## *The imeta Command*

In iRODS, the main command line utility for handling metadata is imeta. It is used to determine, modify, list, search by, and delete iRODS metadata. Let's use imeta with Alice's account, because she needs to add metadata to her photos. So iexit full from the rods account, delete the rods environment file, and iinit for Alice. Do you remember how to do this on your own? Give it a try. If you get stuck, take a look at **Logging into Alice** in **Chapter 5: Using iCommands**.

Let's add an AVU to the collection training jpgs that we created earlier with a recursive put. To create metadata for this collection we'll use the add subcommand and the -C option, which signifies that we are adding metadata to a collection. (The  $-d$  option is used for adding metadata to a data object, -R for resources, and -u for users.)

\$ imeta add -C training jpgs collection type jpg photos

Order matters: Attributes are first, values second, and units third. So in the above example, the attribute we're adding is collection type and the value we're adding is jpg photos. We are not adding a unit.

Now, let's list the metadata using the 1s subcommand for training jpgs to see if collection type and jpg photos were added correctly.

```
$ imeta ls -C training_jpgs
AVUs defined for collection training jpgs:
attribute: collection_type 
value: jpg_photos
units:
```
Let's add the AVUs to individual data objects; but first, let's change our working collection to training\_jpgs.

\$ icd training jpgs

Now, let's add the metadata. The first two AVUs will not have units, but the third will. Remember -d is for adding metadata to a data object.

\$ imeta add -d seal.jpg subject wildlife \$ imeta add -d seal.jpg author AJones \$ imeta add -d seal.jpg size 354 kilobytes

To make sure these were added successfully, let's list the metadata for seal.jpg.

```
$ imeta ls -d seal.jpg
AVUs defined for dataObj seal.jpg:
attribute: subject
```

```
value: wildlife
units:
——
attribute: author
value: AJones
units:
——
attribute: size
value: 354
units: kilobytes
```
This confirms that the metadata has been added.

Recall that imeta also allows users to search on metadata. You may place conditions on attributes and values by using a comparison operator. For example, using the qu subcommand (meaning *query*), let's search for an object that has an author of AJones.

```
$ imeta qu -d author = 'AJones'
collection: /tempZone/home/alice/training_jpgs
dataObj: seal.jpg
```
The data object that has AJones listed as the author is seal.jpg in the training jpgs collection.

Let's add metadata to another photo:

\$ imeta add -d grapes.jpg subject food \$ imeta add -d grapes.jpg author AJones \$ imeta add -d grapes.jpg color bw color

You may also search using wildcards. In iRODS, the percent symbol  $(*)$  is used as the wildcard character. Let's try this out. We'll search for data objects that contain any value for the attribute author, using the qu subcommand and the % wildcard.

```
$ imeta qu -d author like '%'
collection: /tempZone/home/alice/training_jpgs
dataObj: grapes.jpg
---collection: /tempZone/home/alice/training_jpgs
dataObj: seal.jpg
```
From this search, two data objects were returned: grapes. jpg and seal. jpg. Both have an author attribute.

We can also search for collections based on their metadata. Let's search for collections that have an attribute of collection type. Remember, for this we need to use the -C option.

```
$ imeta qu -C collection_type like '%'
collection: /tempZone/home/alice/training_jpgs
```
To modify a data object's AVU with imeta, we must specify the object's name, the attribute name, the attribute's associated value, and the desired new value. To change the author attribute from AJones to BSmith for grapes.jpg, we'll use the mod subcommand and the v: prefix for changing the *value* of author.

\$ imeta mod -d grapes.jpg author AJones v:BSmith

To ensure AJones was changed to BSmith, let's list the metadata for grapes.jpg.

```
$ imeta ls -d grapes.jpg
AVUs defined for dataObj grapes.jpg:
attribute: subject
value: food
units: 
----attribute: color_bw
value: color
units: 
---attribute: author
value: BSmith
units:
```
# **8. WORKFLOW AUTOMATION**

Without a tool like iRODS, processing large data sets must be done manually and can be tedious, complex, and time-consuming. With iRODS, you can save time and energy by creating powerful, customized workflows to process and perform computations on data objects. For example, when iRODS receives new data, the rule engine could be prompted to perform computations on the data, trigger actions within a High Performance Computing (HPC) system, or extract metadata from the data.

## **Rules**

In iRODS, workflow automation is achieved through rules—scripts written in the iRODS rule language. The iRODS rule language contains its own native syntax, but provides a C-like structure which includes the basic capabilities of a procedural programming language: comments, native types, numeric and string operations, and function definitions. Advanced features such as regular expressions, list operations, dictionaries, and Language Integrated General Query (LIGQ) are supported. A hypothetical rule, HelloWorld, is shown below. This rule would print the text *Hello World* to the screen.

```
HelloWorld {
  writeLine("stdout", "Hello World");
}
```
Rules are executed by the iRODS rule engine—a built-in interpreter for the iRODS rule language. They may be triggered by

- the irule command,
- *Policy Enforcement Points (PEPs)*, or
- invoking the delay directive in the case of *Delayed Execution Rules*.

## *The irule Command*

A user may manually execute a rule that operates on data that she has access to by using the irule command; for example, to verify the checksums of data of a certain age.

## *Policy Enforcement Points*

*Policy Enforcement Points* are special types of rules that invoke an interpreted rule script only when certain criteria are met within the iRODS *Agent* (i.e., an instance of a process that handles API requests), such as when a data object is successfully placed within iRODS management. A PEP may launch rules that reside in the default rule base, known as core.re, and are referenced by the name of the PEP, such as acPostProcForPut, which we will cover later in this section.

### *The delay Directive*

*Delayed Execution Rules* are those rules that invoke the delay keyword (i.e., reserved word), which places the rule script in the delayed execution queue rather than immediately executing the rule. Rules may be executed on a delay manually by using the delay directive with the irule command to place the rule in a periodic queue that is monitored by the iRODS rule server.

# **Microservices**

Rules may be extended by calling microservices. A microservice is the invocation of a plugin containing a  $C++$  function which performs an advanced operation, such as accessing external libraries that are not available in the rule language like *curl* (used to access an HTTP resource), or performing operations that are computationally intensive such as image processing. Examples of microservices may include metadata extraction, image analysis, or the validation and verification of data at rest.

A hypothetical rule HelloWorld2 that invokes a hypothetical microservice (msihello\_world) is shown below:

```
HelloWorld2 {
     msihello_world( *msg );
}
INPUT *msq = "my message"
OUTPUT ruleExecOut
```
Microservices come in two forms:

- a packaged form such as an rpm (i.e., RedHat Linux's package management sytem), or
- a raw, shared object which may have been custom built.

The process for installing microservices and the location of the install depend on the type of microservice and the type of iRODS installation.

• *Packaged microservice plugins* must be installed by a user with administrative privileges, via a package management system. Packaged microservice plugins may only be installed in a binary installation of iRODS, and may not be installed in a run-in-place installation of iRODS.

• *Custom-built microservice plugins* must be copied to \$IRODS HOME/plugins/microservices. If iRODS was installed via a run-in-place installation, \$IRODS HOME (a command line variable signifying the installation location) will be wherever the code was built. For a packaged installation of iRODS, \$IRODS\_HOME will be /var/lib/irods/.

Once a microservice is installed it will be immediately available for use by the next client connection to iRODS.

# **The Example Rule: Harvesting and Applying Metadata**

The example rule: training acPostProcForPut.re was installed with the trainingexample-1.0.deb package. It harvests and applies metadata to any data object at rest, owned by any user. This rule could help Alice save time by automating metadata annotation for her. We will use this rule to explore some of the basic components of the iRODS rule language.

An implementation of the rule we are going to look at (in this case, a PEP named acPostProcForPut) already exists in the rule base (core.re); however we need the PEP to perform different behavior, so new behavior has been written which will override the existing acPostProcForPut with our example rule. This PEP is triggered after a data object is at rest (i.e., when all the bits have been uploaded and the data object is registered in iRODS), and this suits our purposes because after StockPhotoSite (SPS) data objects have been uploaded to iRODS, we will want the metadata to be harvested and applied to data objects for later discovery by SPS users.

There are two ways to insert the example PEP's behavior into iRODS.

- The file /etc/irods/core.re could be edited with the new behavior (but this is inadvisable: core.re may change from release to release, so it might be overwritten during an upgrade), or
- We can write the rule into an accessory rule file (i.e., a file that contains a rule or rules but is not core.re) in /etc/irods and then tell iRODS to read this file by editing the re\_rulebase\_set section of the /etc/irods/server\_config.json file. When we do this, the rule in our accessory rule file, which we'll call training acPostProcForPut.re, will take precedence over the existing PEP in core.re.

Let's try this out. First, let's open /etc/irods/server\_config.json in an editor.

```
$ sudo nano /etc/irods/server config.json
```
Then edit the /etc/irods/server config.json file to include training acPostProcForPut.re before the default core.re:

```
"re rulebase set": [
{
     "filename": "training_acPostProcForPut"
},
{
     "filename": "core"
}
]
```
Save the file and the rule will be activated!

Now let's see the rule in action. First, let's return to our home collection:

\$ icd

**FYI:** Typing icd without any arguments returns you to your home collection.

Now let's upload a file to our home collection:

```
$ iput ~/training_jpgs/seal.jpg
```
Now let's look at the metadata that has been applied to seal.jpg:

```
$ imeta ls -d seal.jpg 
AVUs defined for dataObj seal.jpg: 
attribute: Format 
value: Joint Photographic Experts Group JFIF format 
units: 
---attribute: ImageDepth 
value: 8 
units: 
----
attribute: Height 
value: 1664
```

```
units: 
----attribute: CompressionType 
value: JPEG 
units: 
---attribute: Width 
value: 1664 
units: 
---attribute: Colorspace 
value: sRGB 
units:
```
#### *acPostProcForPut*

In training acPostProcForPut.re several of the programming concepts introduced earlier are used. Rather than giving the example rule a unique name, the name of the existing PEP was used because the example rule will override the behavior of acPostProcForPut.

Starting at the top with the rule name, the scope block is opened for the rule itself.

acPostProcForPut {

First, any data objects that do not have an image type extension will be filtered out. This filter is accomplished with an  $if$  statement that includes a test of a string value. This string value is acquired from a session variable (i.e., global variables made available by the rule engine that contain values about the data object in flight). In this instance \$filePath is the physical path on disk of this instance of the data object at rest. If one wished to operate on the logical path in iRODS, \$objPath would be required.

```
if($filePath like "*.jpg" || $filePath like "*.jpeg" || 
    $filePath like "*.bmp" || $filePath like "*.tif" || 
    $filePath like "*.tiff" || $filePath like "*.rif" ||
    $filePath like "*.gif" || $filePath like "*.png" ||
    $filePath like "*.svg" | $filePath like "*.xpm") {
```
**FYI:** You have learned that iRODS variables are prefaced with an asterisk (\*) yet the ones above are prefaced with a dollar sign  $(s)$ . The reason why we are now using  $s$ variable is because we have switched from using user-defined variables (\*variable) to systemdefined session variables.

Once it has been decided to operate on a data object, a custom microservice must be called that harvests the image metadata and encodes it into a string for later usage. The variable \$filePath is used again because the microservice uses external libraries for extracting the metadata, and these libraries expect to read a file from disk.

```
msiget image meta($filePath, *meta);
```
The metadata-encoded string is passed to another system microservice which repackages it into an internal data structure used by iRODS for the application of metadata.

msiString2KeyValPair(\*meta, \*meta\_kvp);

And finally we will call a system microservice to associate the given metadata data structure to the data object that just harvested the metadata.

```
 msiAssociateKeyValuePairsToObj(*meta_kvp, $objPath, "-
d");
```
Once this is done, the scope block is closed on the if statement used to filter out image files, and then the scope block for the rule itself is closed.

```
 } # if
} # acPostProcForPut
```
Should this rule fail for any reason, the acPostProcForPut in the core.re file that was overridden will be subsequently triggered in an attempt to properly handle this event.

#### *The Final Product*

```
acPostProcForPut {
     if ($filePath like "*.jpg" || $filePath like "*.jpeg" || $filePath 
like "*.bmp" ||
         $filePath like "*.tif" || $filePath like "*.tiff" || $filePath 
like "*.rif" ||
         $filePath like "*.gif" || $filePath like "*.png" || $filePath 
like "*.svg" ||
         $filePath like "*.xpm") {
        msiget image meta($filePath, *meta);
         msiString2KeyValPair(*meta, *meta_kvp);
        msiAssociateKeyValuePairsToObj(*meta_kvp, $objPath, "-d");
     } # if
} # acPostProcForPut
```
## **The Rule Language**

In order to dig into workflow automation, you will need to understand the fundamentals of the rule language and its syntax.

### *Syntax*

As with any other programming language, rule syntax varies with the constructs (e.g., parameters, flow control, etc.) you wish to add to the rule.

The basic syntax of a rule:

ruleName { actions }

An example of this type of syntax:

HelloWorld { writeLine("stdout", "Hello World"); }

The syntax of a rule with parameters:

ruleName(parameter, …, parameter){ actions }

An example of a rule with parameters:

```
HelloWorld(*name){
   writeLine("stdout", "Hello *name");
}
```
Syntax for rules that contain parameters and control flow keywords (e.g.,  $if,$  foreach):

```
ruleName(parameter, …, parameter) {
     control-flow-keyword(expression) { actions }
}
```
An example of this type of syntax:

```
HelloWorld(*name){
  if(*name=="Jason") { 
    writeLine("stdout", "Hello *name"); 
 }
 else { writeLine("stdout", "Hello World"); }
}
```
#### *Comments*

A hash sign (#) is used for annotating code with comments. Comments may be placed on their own line or on the same line as code, as shown in this example:

\*A=1; #here are my comments

Multiline comments are not supported.

#### *Naming Rules (and Functions)*

Rule names (and function names) must consist of letters and numbers, and must begin with a letter. No whitespaces should appear in the rule name (or function name). Underscores, however, may be used. The first two examples below show a valid rule (or function) name. The final two are not valid.

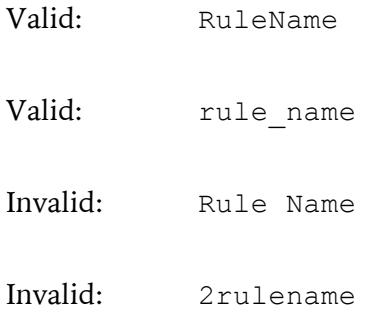

#### *Variables*

Variable names start with an asterisk  $(*)$ . A variable may be assigned a value using the equal sign (=) as the assignment operator. The syntax for variable assignment is:

\*variableName=value;

Hypothetical examples:

```
*A=10;*B=errorcode( msihello_world() );
*C="this is a string";
```
## *Boolean Literals and Operators*

Boolean literals and operators that are used in the rule language include:

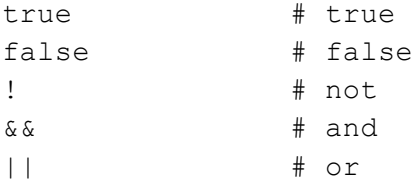

### *Numeric Literals*

Numeric literals include integers and doubles (i.e., double-sized floating points):

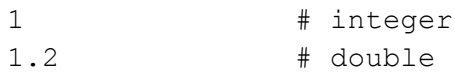

In the iRODS rule language, an integer can be converted to a double. However, a double can be converted to an integer only if the fraction is zero. The rule engine provides two functions that can be used to truncate the fraction of a floating point:  $floor$  for rounding down and ceiling() for rounding up. Integers and doubles can be converted to Booleans using the bool() function which converts 1 to true and 0 to false.

## *Arithmetic Operators*

Ordered by preference, arithmetic operators in the rule language include:

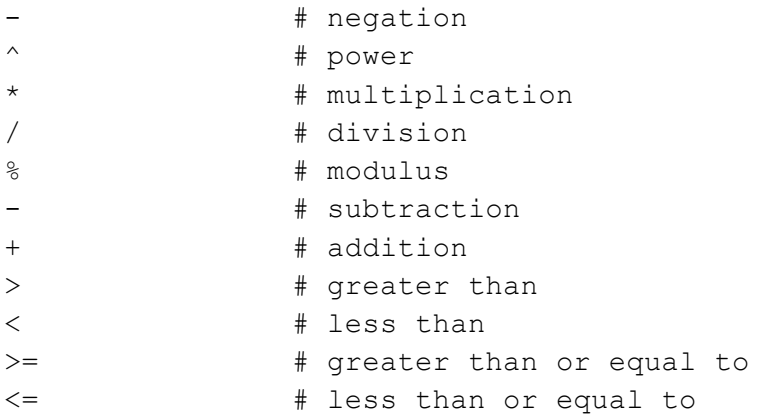

#### *Arithmetic Functions*

Arithmetic functions include:

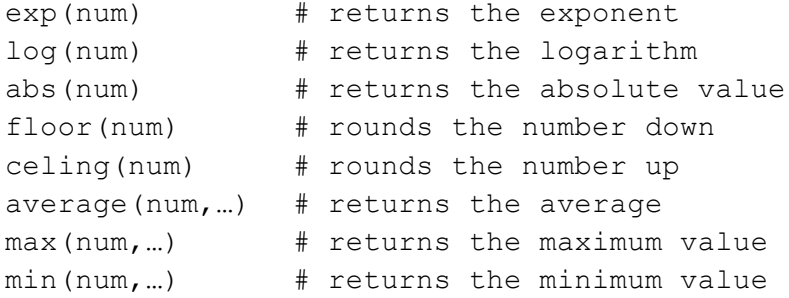

#### *Strings*

Strings are data types used to represent text, e.g., "this is a string". All strings must be quoted; double quotes or single quotes are accepted.

'this is also a string'

#### *Escape Characters Used in String Processing*

In the rule language, a backslash  $(\cdot)$  is used to escape single quotes ('), double quotes ("), dollar signs (\$), and asterisks (\*). Other escape sequences include

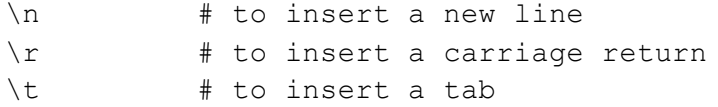

If you need to quote a string that is already double quoted, you must use a backslash to escape the inside quotes. For example, suppose you wanted to write a string to Standard Output (stdout) that had double quotes:

Alice said the photo was "abstract"

You would need to use a backslash for the quotes surrounding the word *abstract*.

```
writeLine("stdout", "Alice said the photo was \forall"abstract\forall";)
```
Single quotes inside of double quotes do not need to be escaped with a backslash.

writeLine("stdout", "Alice said the photo was 'abstract'";)

### *Converting to and from a String*

Data types such as BOOLEAN, INTEGER, DOUBLE, and DATETIME may be converted to a string using the str() function. For example,  $str(357)$  would convert the integer 357 to a string.

The DATETIME type may also be converted to a string by using the  $t = t$  imestrf() function. This function takes a parameter that allows you to specify the format of the datetime string that results. The format parameter uses the same directives as the standard C library (see http://www.cplusplus.com/reference/ctime/strftime/). If the parameter is not set, then the string will use the default format of

%b %d %Y %H:%M:%S

where %b is the full month name (e.g., August), %d is the day of the month (e.g., 15), %Y is the year (e.g., 2015), %H is the hour in 24 hour format (e.g., 14), %M is the minute (e.g., 59), and %S is the second from 00-61 (e.g., 56). Here is an example of timestrf:

timestrf(\*getTime, "The current time is %I:%M %p.") If the current time is obtained via the function time() and the value of 2:25pm is stored in the hypothetical \*getTime variable, this will return "The current time is 02:15 PM." The  $\S$ I is for the hour in 12 hour format and the  $\S$ p is AM or PM designation.

Strings can also be converted to BOOLEAN  $(b \circ o1()$ , INTEGER (int()), DOUBLE (double()), or DATETIME (datetimef()).

#### *String Operations*

Operators exist in the rule language for infix concatenation  $("++")$ , wildcard expression matching (like), and regular expression matching (like regex). Below are some examples:

Concatenation using ++ :

"This "  $++$  " is "  $++$  " a string." The output would be: This is a string. Wildcard expression matching using like:

```
"This is a string." like "This is*"
This would return true.
```
Regular expression matching using like regex:

```
"This is a string." like regex "This.*string[.]"
This would return true.
```
#### *String Functions*

In the rule language, functions exist for

- extracting a part of a string  $(substr()),$
- determining the character length of a string (strlen()),
- splitting a string into separate strings (split()),
- trimming the string from the left side of the string  $(\text{triml}())$ , and
- trimming the string from the right side of the string  $(\text{trimr}())$ .

```
Extracting a substring using substr (string, starting point,
number of characters to trim):
```

```
substr("This is a string.", 5, 2))
```
Starting at the  $5<sup>th</sup>$  character—in this case it is whitespace, this extracts the next two characters from the string: is

Determining character length using strlen():

strlen("This is a string")

There are 17 characters in this string, including whitespace. So this would return 17.

Splitting a string using split (string, split point):

split("This is a string.", " ")

This will split the string at each space, resulting in the following strings: This, is, a, and string.. Notice how the last string (string.) includes the period. If you wanted this removed, you would need to trim it.

Trimming a string from the left using triml(string, leftmost\_trim\_point):

triml("This is a string.", " ") This will shave off the first whitespace from the left and all characters after the whitespace, returning This

Trimming a string from the right using trimr (string, rightmost trim point):

trimr("This is a string.", "i") This will shave off the rightmost  $\pm$  character and all characters to the right of the  $\pm$ character, returning This is a str

#### *Capturing and Generating Errors*

Errors can be captured from a microservice by using the  $\epsilon$ rorcode() and the  $\epsilon$ rormsg() functions. These functions can help you prevent a rule from failing when a microservice fails. To use errorcode(), place the name of the microservice in the parentheses.

errorcode(microservice\_name)

An error code—defined within the microservice by the programmer who authored the microservice—will be returned to indicate if the microservice failed. A string error message, similarly defined in the microservice, can also be returned by using the errormsq() function. The syntax is similar, but after the name of the microservice, you will need to reference the variable in the microservice that contains the actual error message.

errormsg(microservice name, \*message variable)

The errormsg() function captures the error message and avoids default logging of the error message.

To generate error codes and messages when writing a rule, use  $fail()$  and  $failmsq()$ . To use fail(), insert the numeric error code in the parentheses.

fail $(-1)$ 

To use failmsg(), insert an error code followed by an error message.

failmsg(-1, "This is an error message")

As with any function, you can also use variables in the parentheses for your codes and messages.

#### *Dictionaries*

A dictionary is essentially a look-up table that contains key-value pairs. The values (or elements) in a dictionary do not have to be accessed through a sequential numeric index, unlike an array. For example, you could have a dictionary for staff and office numbers. So the value "Alice Jones" could be associated with her office number 20. In a dictionary, offices 1 – 19 do not have to be present. To define a key-value pair, you can use this syntax:

```
*office_number.AJones = "20"
```
The value (20) must be a string, and in this case that is sufficient because you wouldn't need to perform a calculation on the office number.

#### *The if Statement*

A logical if statement is used is to execute some action IF a certain condition(s) applies. Logical if syntax is:

```
if (expression) then { actions }
else { actions }
```
Below is a hypothetical example of an if statement:

```
if (*A == 1) { *B = "Monday"; }else { *B = "Tuesday"; }
```
else if may be used for more than 2 possible actions.

```
if (*A == 1) { *B = "Monday"; }else if (*A==2) { *B = "Tuesday"; }
else { *B = "Wednesday"; }
```
#### *Iteration with foreach*

With a foreach statement, you can take an action on each element in a list or dictionary. The syntax for using foreach with a list or dictionary is

```
foreach(*element in list or dictionary) { actions }
```
An example of using foreach with a list:

```
foreach(*photo in list('seal.jpg', 'grapes.jpg', 'eggs.jpg') { 
  writeLine("stdout", *photo);
}
```
An example of using foreach with a dictionary:

```
*OfficeNumbers.Alice = "20";
*OfficeNumbers.Laura = "30";
foreach (*StaffName in *OfficeNumbers) {
       writeLine("stdout", "The office number for *StaffName is 
" ++ *OfficeNumbers.*StaffName);
   }
```
# **APPENDIX A: iRODS RESOURCES**

irods.org http://irods.org/

iRODS download page http://irods.org/download/

iRODS github site https://github.com/irods

# iRODS documentation

http://irods.org/documentation/ http://irods.readthedocs.org/

# iRODS blog

http://irods.org/controlyourdata/

# iRODS articles

http://irods.org/documentation/articles/

# iRODS LinkedIn Group

https://www.linkedin.com/groups?gid=8162245

# iRODS Twitter https://twitter.com/irods

# **APPENDIX B: GLOSSARY OF iRODS TERMS**

## **Agent**

An *Agent* is an instance of a server process that handles application programming interface (API) requests. Each time a client connects to an iRODS server, the server spawns an agent and a network connection is established between the agent and the requesting client.

### **Collection**

A *Collection* is the logical representations of physical containers, similar to directories or folders that are found in a file system. A Collection can have sub-collections, and hence provides a hierarchical structure.

#### **Composable Resources**

*Composable Resources* are plugins that allow you to manage storage and retrieval of data on storage devices. There are two types of composable resources: Coordinating and Storage.

### **Control Plane**

The *control plane* receives status updates from all servers, and issues commands to servers to pause, resume, shut down, etc. For more information about the control plane, see Jason Coposky's Developer Update from March 2015: http://irods.org/post/irods-developmentupdate-march-2015

#### **Coordinating Resource**

A *Coordinating Resource* is a type of Composable Resource that actively makes decisions about which physical storage device will receive or serve up a Data Object.

## **Data Object**

A *Data Object* is the logical representation of data that maps to one or more physical instances of the data at rest in Storage Resources.

#### **Delayed Execution Rule**

A *Delayed Execution Rule* is a rule that invokes the delay keyword (i.e., a reserved word), which places the rule script in the delayed execution queue rather than immediately executing the rule.

## **Grid**

The hardware, operating system, and other machinery that supports a Zone.

# **iCAT**

The *iCAT*, or iRODS Metadata Catalog, is a database (e.g. PostgreSQL, MySQL, Oracle) that stores metadata about the Data Objects in an iRODS Zone. There is one iCAT per iRODS Zone.

### **iCAT Enabled Server (IES)**

A Resource Server within an iRODS Zone that holds the connection to (i.e., communicates with) the iCAT.

#### **iCommands**

*iCommands* are Unix utilities that give users a command-line interface to operate on data in iRODS.

### **Microservice**

A *microservice* is a small, well-defined procedure that performs a server-side task and is either compiled into the iRODS server code or packaged independently as a shared object. Rules invoke Microservices to implement data management policies.

## **Policy Enforcement Point (PEP)**

A hook within the code of the iRODS Agent that invokes an interpreted rule script via the iRODS rule engine for the purpose of influencing a data management operation.

#### **Replica**

An identical, physical copy of a Data Object.

#### **Resource Server**

A server within an iRODS Zone that does not hold the connection to the iCAT, but is employed for distributed data management.

#### **Storage Resource**

A *Storage Resource* is the logical representation of—or pointer to—a physical storage device. They include the hostname and the directory path to the location of the Data Object on the storage device.

## **Vault**

The physical location of Data Objects on a storage device. For example, Vaults can be located on a Unix file system, a Ceph cluster, or on Amazon S3.

## **Workflow**

Some form of computation or action performed on Data Objects.

# **Zone**

An iRODS deployment, specifically the logical aspect of iRODS serviced by the iRODS Remote Procedure Call (RPC) application programming interface (API).

# **Zone Report**

A snapshot of an iRODS Zone, retrieved by using the izonereport iCommand.
## **APPENDIX C: INSTALLATION PROMPTS**

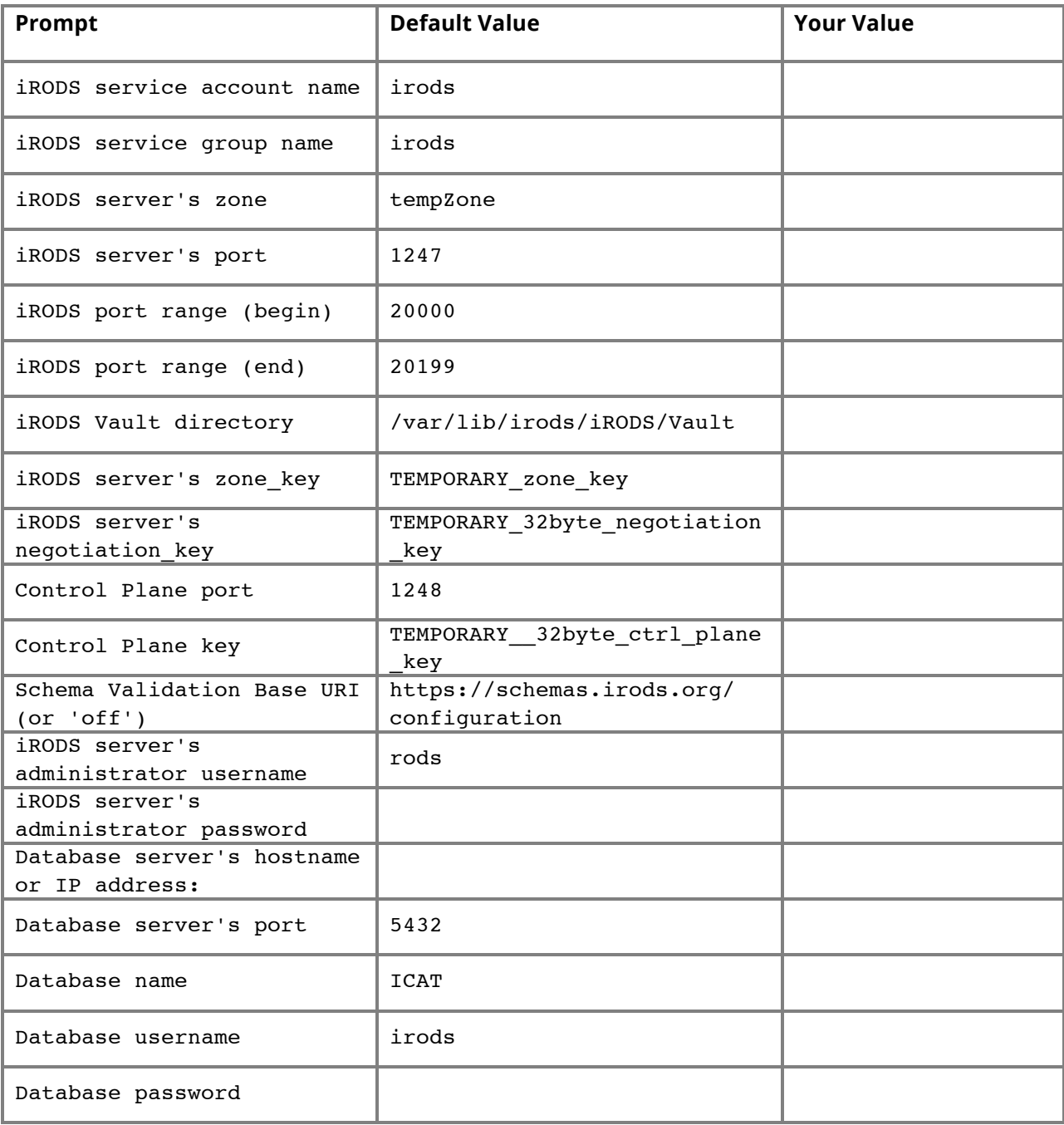